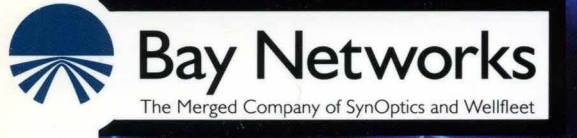

## **Customizing PPP Services**

Part No. 110060 A

## **Customizing PPP Services**

Router Software Version 8.1 O Site Manager Software Version 2.1 O

> Part No. 110060 Rev. A February 1995

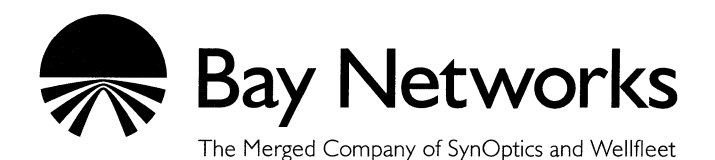

#### **Copyright© 1995 Bay Networks, Inc.**

All rights reserved. Printed in USA. February 1995.

The information in this document is subject to change without notice. This information is proprietary to Bay Networks, Inc.

The software described in this document is furnished under a license agreement or nondisclosure agreement and may only be used in accordance with the terms of that license. The terms of the Software License are provided with the documentation.

#### **Restricted Rights Legend**

Use, duplication, or disclosure by the government is subject to restrictions as set forth in subparagraph (c)(l)(ii) of the Rights in Technical Data and Computer Software clause at DFARS 252.227-7013.

#### **Notice for All Other Executive Agencies**

Notwithstanding any other license agreement that may pertain to, or accompany the delivery of, this computer software, the rights of the Government regarding its use, reproduction, and disclosure are as set forth in the Commercial Computer Software-Restricted Rights clause at FAR 52.227-19.

#### **Trademarks of Bay Networks, Inc.**

ACE, BLN, BN, and Wellfleet are registered trademarks and AFN, AN, ASN, BCN, BCNX, BLNX, BNX, CN, FN, FRE, LN, PPX, Bay Networks, and the Bay Networks logo are trademarks of Bay Networks, Inc.

#### **Third-Party Trademarks**

3Com is a registered trademark of 3Com Corporation.

AIX, Net View, and IBM are registered trademarks of International Business Machines Corporation.

AppleTalk and EtherTalk are registered trademarks of Apple Computer, Inc.

AT&T and ST are registered trademarks of American Telephone and Telegraph Company.

DEC, DECnet, VAX, and VT100 are trademarks of Digital Equipment Corporation.

Distinct is a registered trademark and Distinct TCP/IP is a trademark of Distinct Corporation.

Fastmac and MADGE are trademarks of Madge Networks, Ltd.

Hayes is a registered trademark of Hayes Microcomputer Products, Inc.

HP is a registered trademark of Hewlett-Packard Company.

Intel is a registered trademark of Intel Corporation.

IPX, Net Ware, and Novell are registered trademarks of Novell, Inc.

MCI is a registered trademark of MCI Communications Corporation.

Microsoft, MS, and MS-DOS are registered trademarks and Windows is a trademark of Microsoft Corporation.

Motif and OSF/Motif are registered trademarks of Open Software Foundation, Inc.

Motorola is a registered trademark of Motorola, Inc.

NetBIOS is a trademark of Micro Computer Systems, Inc.

Open Look and UNIX are registered trademarks of UNIX System Laboratories, Inc.

Sun and Solaris are registered trademarks and SPARCstation is a trademark of Sun Microsystems, Inc.

VINES is a registered trademark of Banyan Systems Incorporated.

X Window System is a trademark of the Massachusetts Institute of Technology.

Xerox is a registered trademark and XNS is a trademark of Xerox Corporation.

All other trademarks and registered trademarks are the property of their respective owners.

## **Bay Networks Software License**

This Software License shall govern the licensing of all software provided to licensee by Bay Networks ("Software"). Bay Networks will provide licensee with Software in machine-readable form and related documentation ("Documentation"). The Software provided under this license is proprietary to Bay Networks and to third parties from whom Bay Networks has acquired license rights. Bay Networks will not grant any Software license whatsoever, either explicitly or implicitly, except by acceptance of an order for either Software or for a Bay Networks product ("Equipment") that is packaged with Software. Each such license is subject to the following restrictions:

- I. Upon delivery of the Software, Bay Networks grants to licensee a personal, nontransferable, nonexclusive license to use the Software with the Equipment with which or for which it was originally acquired, including use at any of licensee's facilities to which the Equipment may be transferred, for the useful life of the Equipment unless earlier terminated by default or cancellation. Use of the Software shall be limited to such Equipment and to such facility. Software which is licensed for use on hardware not offered by Bay Networks is not subject to restricted use on any Equipment, however, unless otherwise specified on the Documentation, each licensed copy of such Software may only be installed on one hardware item at any time.
- 2. Licensee may use the Software with backup Equipment only if the Equipment with which or for which it was acquired is inoperative.
- 3. Licensee may make a single copy of the Software (but not firmware) for safekeeping (archives) or backup purposes.
- 4. Licensee may modify Software (but not firmware), or combine it with other software, subject to the provision that those portions of the resulting software which incorporate Software are subject to the restrictions of this license. Licensee shall not make the resulting software available for use by any third party.
- 5. Neither title nor ownership to Software passes to licensee.
- 6. Licensee shall not provide, or otherwise make available, any Software, in whole or in part, in any form, to any third party. Third parties do not include consultants, subcontractors, or agents of licensee who have licensee's permission to use the Software at licensee's facility, and who have agreed in writing to use the Software only in accordance with the restrictions of this license.
- 7. Third-party owners from whom Bay Networks has acquired license rights to software that is incorporated into Bay Networks products shall have the right to enforce the provisions of this license against licensee.
- 8. Licensee shall not remove or obscure any copyright, patent, trademark, trade secret, or similar intellectual property or restricted rights notice within or affixed to any Software and shall reproduce and affix such notice on any backup copy of Software or copies of software resulting from modification or combination performed by licensee as permitted by this license.
- 9. Licensee shall not reverse assemble, reverse compile, or in any way reverse engineer the Software. [Note: For licensees in the European Community, the Software Directive dated 14 May 1991 (as may be amended from time to time) shall apply for interoperability purposes. Licensee must notify Bay Networks in writing of any such intended examination of the Software and Bay Networks may provide review and assistance.]
- 10. Notwithstanding any foregoing terms to the contrary, if licensee licenses the Bay Networks product "Site Manager," licensee may duplicate and install the Site Manager product as specified in the Documentation. This right is granted solely as necessary for use of Site Manager on hardware installed with licensee's network.
- 11. This license will automatically terminate upon improper handling of Software, such as by disclosure, or Bay Networks may terminate this license by written notice to licensee if licensee fails to comply with any of the material provisions of this license and fails to cure such failure within thirty (30) days after the receipt of written notice from Bay Networks. Upon termination of this license, licensee shall discontinue all use of the Software and return the Software and Documentation, including all copies, to Bay Networks.
- 12. Licensee's obligations under this license shall survive expiration or termination of this license.

## **Contents**

# Chapter 1<br>PPP Overview

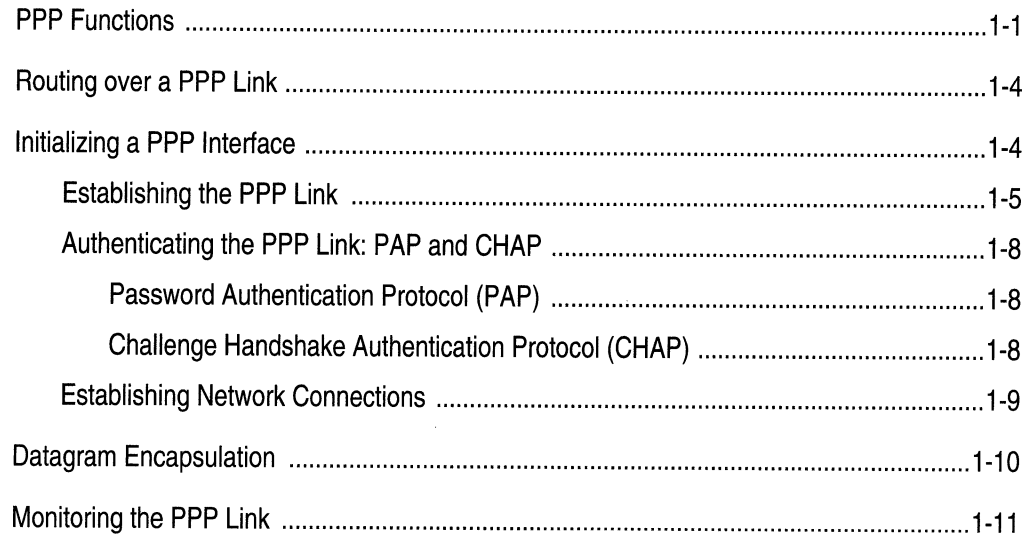

# Chapter 2<br>Implementation Notes

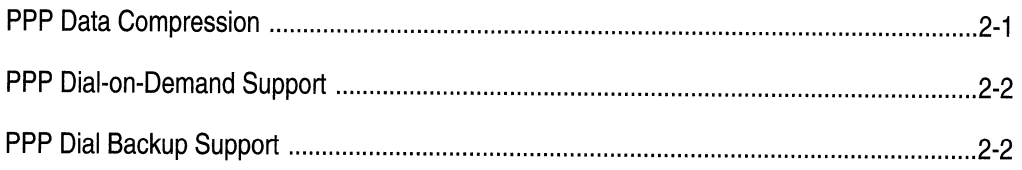

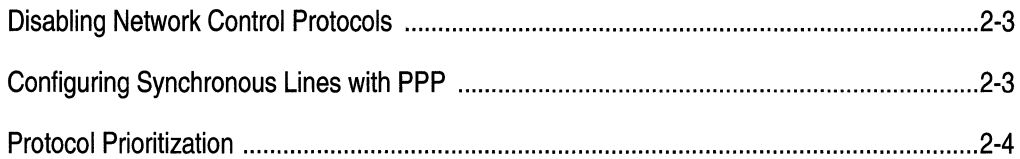

# Chapter 3<br>Editing PPP Parameters

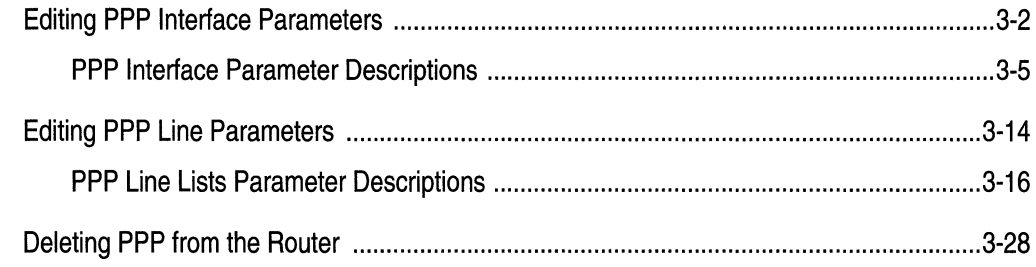

## Index

## **Figures**

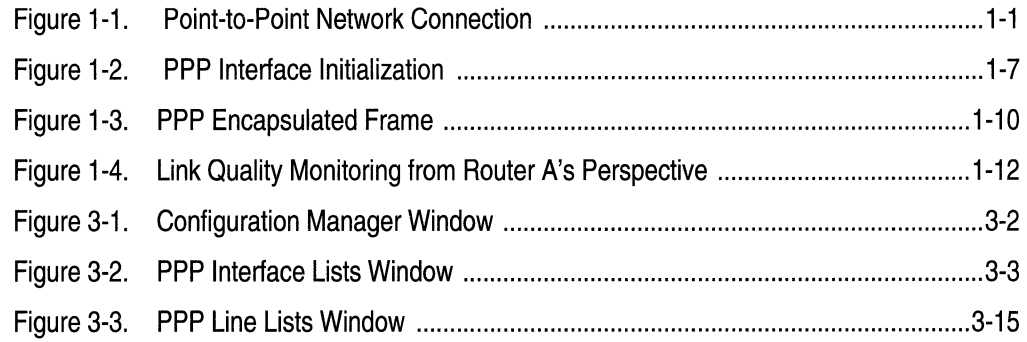

----··-····------~~- ----- -------

## **Tables**

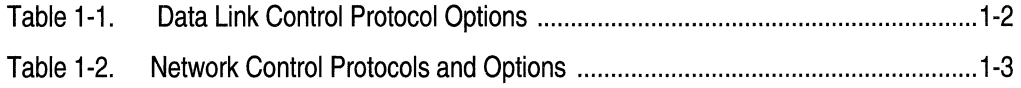

 $\label{eq:2.1} \frac{1}{\sqrt{2\pi}}\int_{0}^{\infty}\frac{dx}{\sqrt{2\pi}}\,dx\leq \frac{1}{\sqrt{2\pi}}\int_{0}^{\infty}\frac{dx}{\sqrt{2\pi}}\,dx.$ 

## **About This Guide**

If you are responsible for configuring and managing Wellfleet<sup>®</sup> routers running over Point-to-Point links, you need to read this guide.

This guide describes Point-to-Point Protocol (PPP) services and provides instructions for using Site Manager to configure PPP parameters for your network.

Refer to this guide for

- o An overview of Point-to-Point Protocol services (Chapter 1)
- o Information about the Bay Networks implementation of PPP services (Chapter 2)
- o Descriptions of PPP parameters and instructions for editing those parameters (Chapter 3)

For information and instructions about the following topics, see *Configuring Wellfleet Routers.* 

- $\Box$  Initially configuring and saving a WAN interface
- o Retrieving a configuration file
- $\Box$  Rebooting the router with a configuration file

## **Before You Begin**

Before using this guide, you must complete the following procedures:

- $\Box$  Create and save a configuration file that contains at least one PPP interface.
- $\Box$  Retrieve the configuration file in local, remote, or dynamic mode.

Refer to *Configuring Bay Networks Routers* for instructions.

## **How to Get Help**

For additional information or advice, contact the Bay Networks Help Desk in your area:

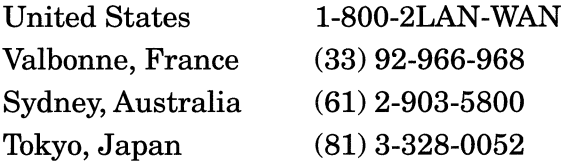

## **Conventions**

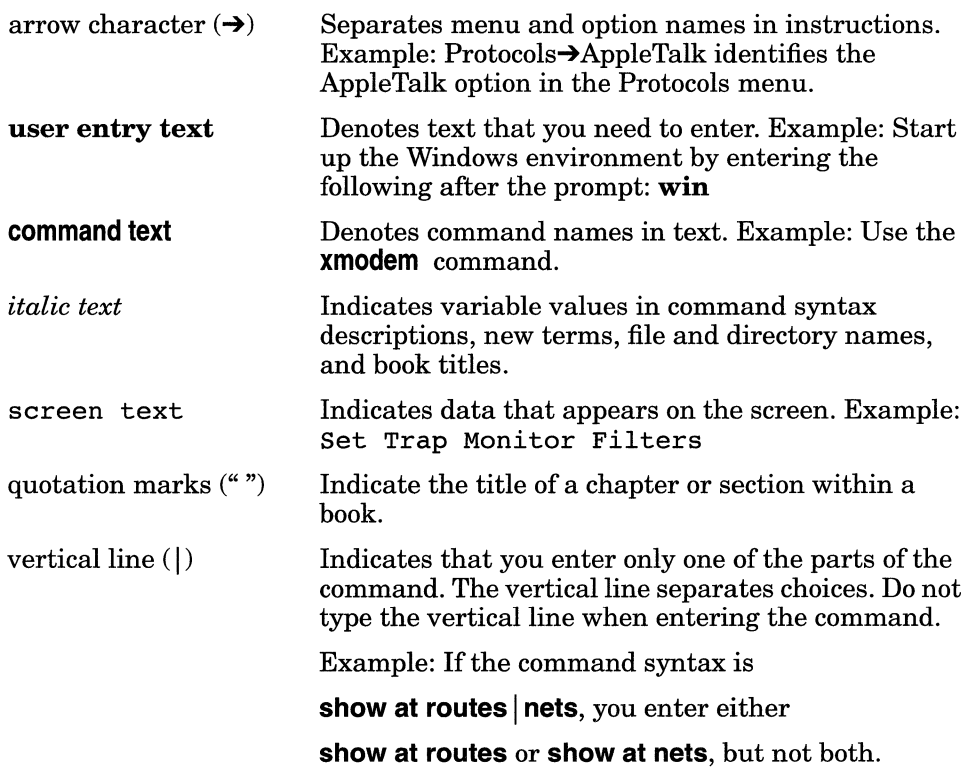

## **Acronyms**

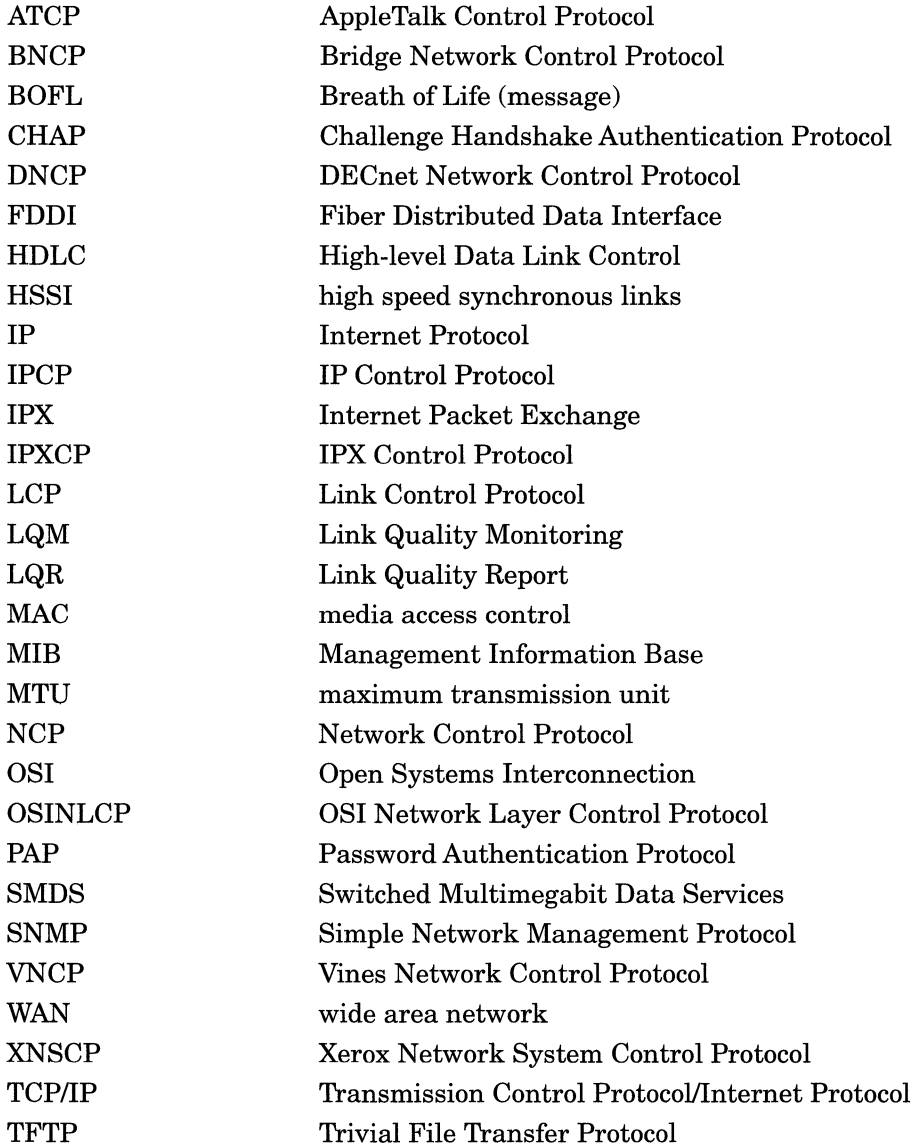

## **Chapter 1 PPP Overview**

This chapter provides an overview of Wellfleet Point-to-Point Protocol (PPP) services.

## **PPP Functions**

PPP provides a standard method to route or bridge datagrams between peer routers over serial point-to-point links (Figure 1-1).

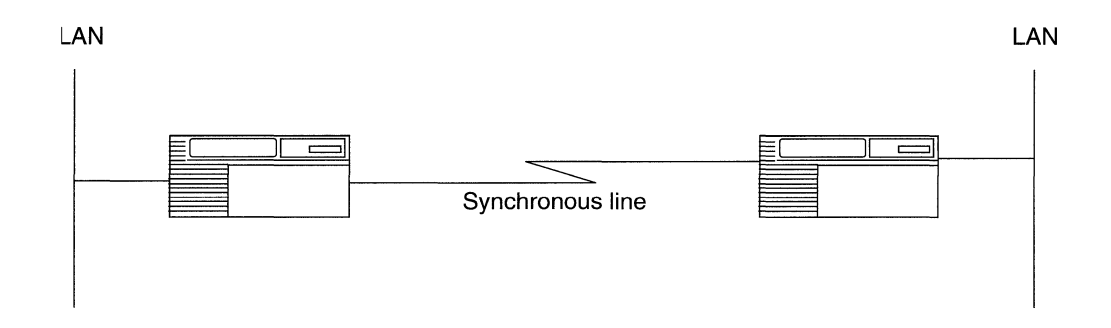

**Figure 1-1. Point-to-Point Network Connection** 

PPP provides three major functions:

- o Data link layer connection and management
- o Network layer connection and management
- o Datagram encapsulation

PPP uses a suite of data link and network control protocols to connect peer routers. PPP also allows peer routers to negotiate and determine data link and network layer options (see Table 1-1 and Table 1-2). When negotiations successfully complete, PPP encapsulates the data and transmits it over the link.

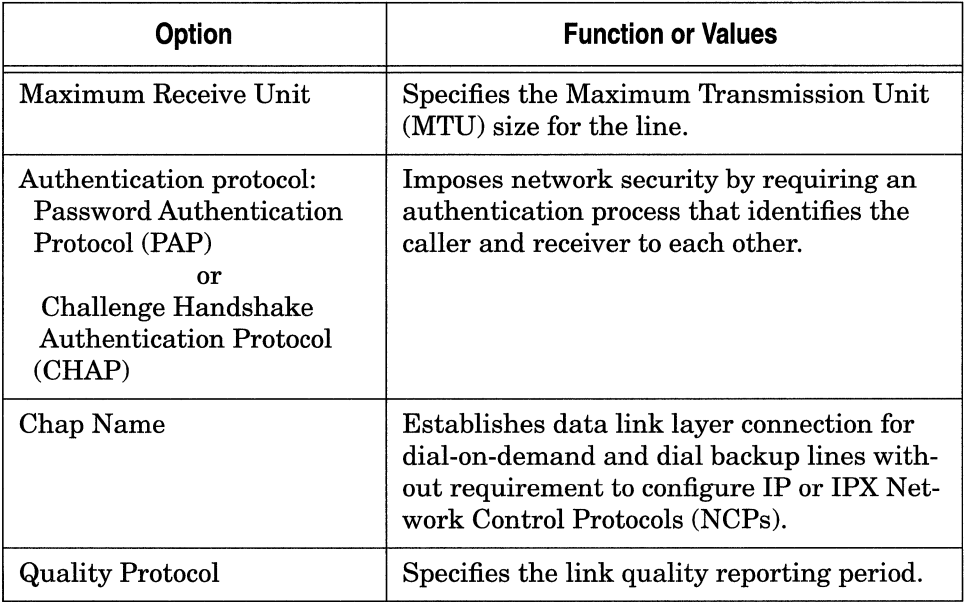

#### **Table** 1-1. **Data Link Control Protocol Options**

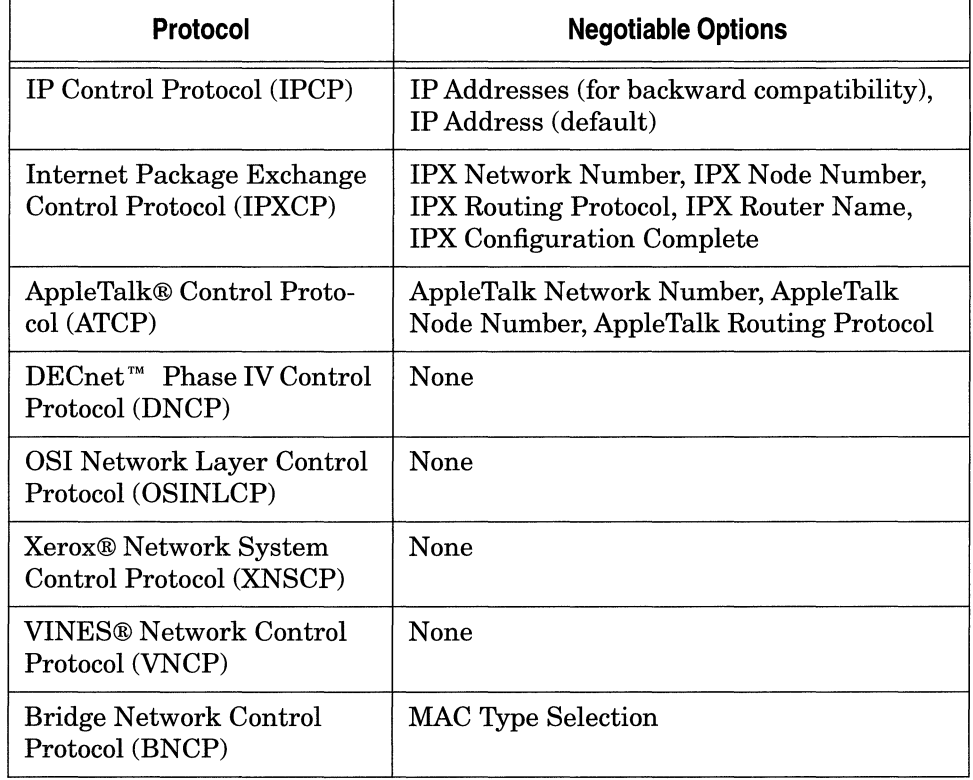

#### **Table** 1-2. **Network Control Protocols and Options**

 $\bar{z}$ 

## **Routing over a PPP Link**

PPP allows you to enable the following routing protocols over PPP interfaces:

- o AppleTalk
- o DECnet Phase IV
- o Internet Packet Exchange Protocol (IPX)®
- o Internet Protocol (IP)
- o Open System Integration (OSI)
- $\Box$  XNS<sup>TM</sup>
- o VINES

Transparent/Translation Bridge and Source Routing Bridge are other routing media that you can enable over any PPP interface. The PPP bridge accepts incoming traffic from any media (Ethernet, FDDI, Token Ring) and forwards data transparently (or translates when necessary).

## **Initializing a PPP Interface**

PPP creates an interface between peer routers that allows the routers to exchange data. Interface initialization consists of three phases:

- o Link establishment
- o Authentication
- o Network layer protocol negotiations

The following sections describe each phase.

#### **Establishing the PPP Link**

PPP's Link Control Protocol (LCP) helps establish a link. LCP generates three types of packets:

- o Link Configuration packets, including Configure-Request, Configure-ACK, Configure-NAK, and Configure-Reject packets
- o Link Termination packets, including Terminate-Request and Terminate-ACK packets
- o Link Maintenance packets, including Code-Reject, Protocol-Reject, Echo-Request, and Echo-Reply packets

When two routers initialize a PPP dialogue, each of them sends a Configure-Request packet to the other (peer) router. Each Configure-Request packet contains a list of LCP options and corresponding values that the sending router wants to use to define its end of the link. For example, a Configure-Request packet may specify the link's MTU size and whether the sender wants to use Password Authentication Protocol (PAP) or Challenge Handshake Authentication Protocol (CHAP). The Configure-Request packet contains the user-configured values, which the sender and its peer router may need to negotiate.

Each router receives a Configure-Request packet from its peer. Each router responds with one of three types of packets:

o Configure-ACK

If a router accepts the proposed LCP options, it responds with a Configure Acknowledgment (ACK) packet.

When the routers on each side of the link send and receive Configure-ACK packets, the LCP advances to an "open state," meaning that the PPP interface can advance to the next phase.

o Configure-Reject

If the Configure-Request packet contains options that the peer router is not willing to negotiate, the peer router sends back a Configure-Reject packet specifying the non-negotiable options. From that point on, Configuration-Request packets the originating router sends should no longer specify the unacceptable options.

#### o Configure-NAK

If the Configure-Request packet contains proposed values for options that the peer disagrees with, it responds with a Configure Negative Acknowledgment (NAK) packet. The Configure-NAK packet notes the values that the peer disagrees with and includes the corresponding values that the peer would like to see in subsequent Configure-Request packets.

LCP negotiations between peers continue until either the routers converge (reach an agreement regarding the Configure Request) and PPP advances to the next phase, or the peer router transmits a userspecified number of Configure-NAK packets before sending a Configure Reject packet. When the originating router receives a Configure Reject packet, the originating router removes the offending options. The routers should then converge.

Figure 1-2 demonstrates how a PPP interface initializes.

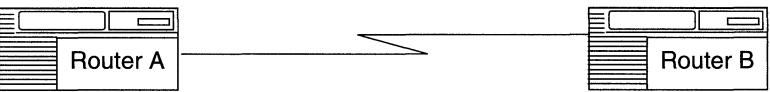

1. PPP interface comes alive on network; begin LCP negotiations:

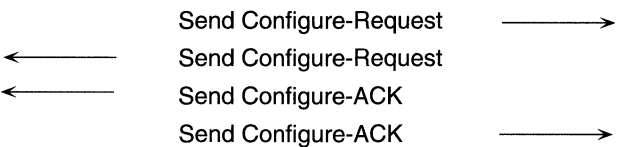

2. LCP opened; begin authentication phase, PAP or CHAP:

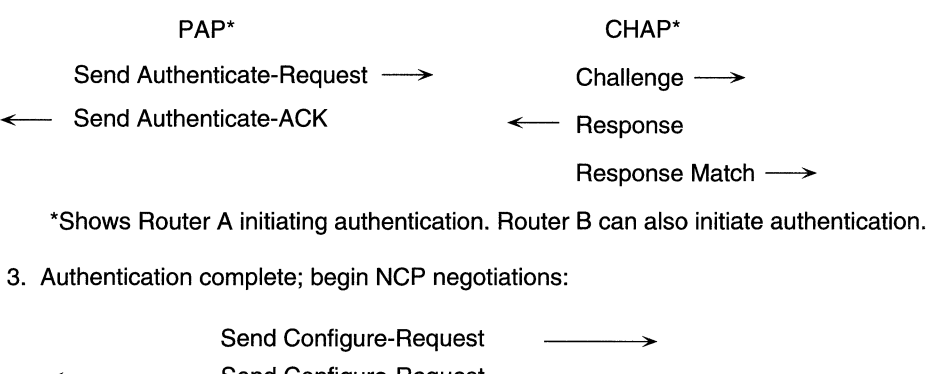

Send Configure-Request Send Configure-ACK  $\leftarrow$ Send Configure-ACK

4. NCP open; begin transmitting data:

Send Data

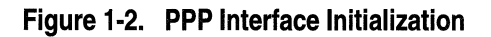

#### **Authenticating the PPP Link: PAP and CHAP**

The second phase of PPP initialization, authentication, is optional. Authentication occurs only if one or both of the peer routers enables either Password Authentication Protocol (PAP) or Challenge Handshake Authentication Protocol (CHAP).

#### **Password Authentication Protocol (PAP)**

PAP imposes network security by requiring the peer router to send a PAP packet that contains a plain-text user identifier and password to the originating router before the interface can advance to the network layer protocol phase.

If PAP fails, the network administrator must change the identifier and password on both peer routers and disable and re-enable LCP so that line initialization starts over.

#### **Challenge Handshake Authentication Protocol (CHAP)**

CHAP imposes network security by requiring that the peer routers share a plain-text secret. The originating router sends a challenge message to its peer. The peer responds with a value it calculates on the basis of knowing the secret. The first router then matches the response against its own calculation of what the response should be. If the values match, the LCP establishes the link.

CHAP uses an incrementally changing identifier and a variable challenge value to provide network security. It also allows for repeated challenges at intervals that either router on a link can specify. A router may transmit challenge packets not only during the link establishment phase, but also at any time during the network layer protocol phase to ensure that the connection retains its integrity.

If CHAP fails, the network administrator must change the identifiers and secret on both peer routers, and disable and re-enable LCP to reinitialize the line.

**Note:** If you implement CHAP, you must use Chap Name for router identification on dial-on-demand and dial backup circuits. Conversely, if you configure a dial-on-demand or dial backup circuit using IP or IPX for identification, you cannot use CHAP for authentication.

#### **Establishing Network Connections**

PPP uses the services of various network control protocols (NCPs) to determine the values of parameters during the third phase of PPP initialization, network layer negotiations.

Like the LCP, each NCP allows peer routers to negotiate various network options over the data link (by transmitting Configure-Request, Configure-ACK, Configure-NAK, and Configure-Reject packets). Network options include which network addresses to use, which media types to bridge, and which authentication protocol to use. Once both peer routers agree upon network options, the NCP reaches the "opened" state. The routers then begin transmitting user data packets for any upper-layer protocols over the link.

## **Datagram Encapsulation**

Before transmitting data across the link, PPP encapsulates data in a frame that is similar to a High-level Data Link Control (HDLC) frame (see Figure 1-3).

PPP Frame

| Flag   | Address | Control | Protocol | Data     | <b>FCS</b>      | Flag   |
|--------|---------|---------|----------|----------|-----------------|--------|
| 1 byte | 1 bvte  | 1 byte  | 2 bytes  | Variable | 2 or<br>4 bytes | 1 bvte |

#### **Figure** 1-3. **PPP Encapsulated Frame**

The parts of the PPP frame function as follows:

- o The Flag fields delimit the beginning and end of a frame. Peer routers on synchronous lines exchange flags continuously when there are no frames to transmit.
- o The Address field indicates which device originated the frame.
- $\Box$  The Control field indicates what type of frame this is (information or administrative).
- o The Protocol field indicates the operative network layer protocol.
- $\Box$  The Data field contains the data one link sends to the other. Its length is less than or equal to the MTU line size. The default maximum length is 1500 bytes; LCP negotiations determine the actual length.
- o The Frame Check Sequence (FCS) shows the sequence order of the frame; router hardware computes FCS. A 16- or 32-bit Cyclic Redundancy Check (CRC) is at the end of each frame.

## **Monitoring the PPP Link**

---~------ --- -------- -----

To ensure that the router can successfully transfer data, PPP monitors the quality of the point-to-point link by using Link Quality Monitoring (LQM) and Link Quality Report (LQR) packets. PPP supports link quality monitoring over standard synchronous interfaces only. It does not support link quality monitoring over high speed synchronous interfaces (HSSI) or sync interfaces configured in a Multi-line.

LQR packets contain counters of incoming and outgoing data packets for the routers on each side of the link. Each time a router receives an LQR packet, it uses it to calculate the outbound link quality (the percentage of packets the router transmitted that its peer successfully receives) and the inbound link quality (the percentage of packets that the peer transmitted that the originating router successfully receives).

After 5 LQR reporting periods, the router averages the inbound link quality and the outbound link quality, and compares these values against a user-specified threshold. (Note that this is a rolling average; the router computes the link quality average each time 5 LQR periods have passed.)

If either the inbound link quality average or the outbound link quality average drops below the threshold, the router disables each NCP on the interface. The router re-enables each NCP when the link quality improves, or when the user reconfigures the line.

For example, in Figure 1-4, the acceptable outbound and inbound link quality configured on Router A for the PPP interface is 100%. After 5 LQR periods, Router A calculates the outbound and inbound link quality averages, and determines that the inbound link quality average is below the 100% threshold (in this case, 90%). As a result, Router A disables all NCPs on the interface.

In addition to LQR packets, PPP transmits Echo Request packets periodically. If the router transmits a user-specified number of Echo requests before receiving an Echo reply from its peer router, then the router disables each NCP on the interface.

#### Monitoring the PPP Link

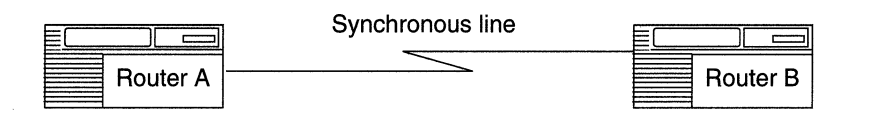

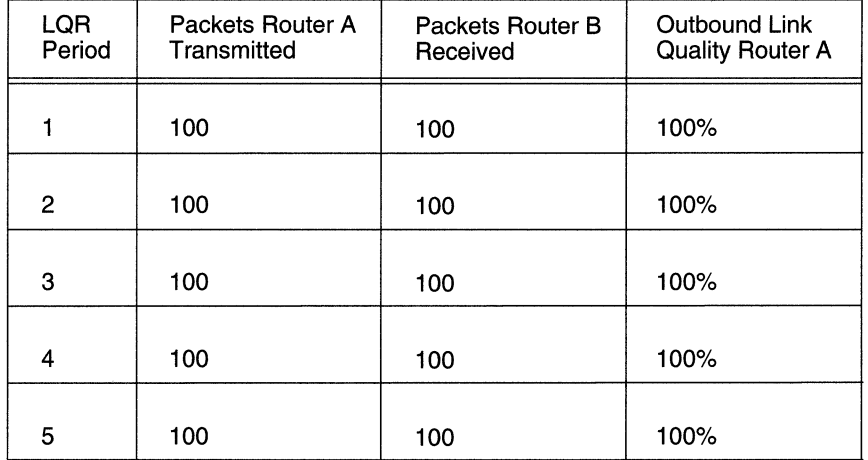

Outbound average after 5 LOR periods = 100%

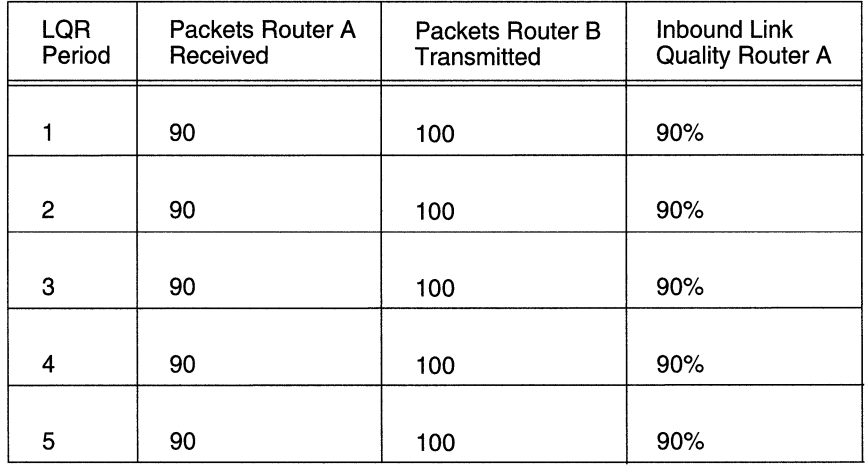

Inbound average after 5 LOR periods= 90%

#### **Figure 1-4. Link Quality Monitoring from Router A's Perspective**

## **Chapter 2 Implementation Notes**

This chapter contains basic guidelines on configuring PPP interfaces. It also addresses special configuration features.

## **PPP Data Compression**

The Wellfleet data compression software enables you to reduce line costs and improve response times over wide area networks running PPP.

Wellfleet data compression eliminates redundancies in data streams. When you use compression on your network, bandwidth efficiency improves, and you can transmit more data over a given amount of network bandwidth.

For a more complete discussion of data compression, descriptions of Wellfleet Compression Protocol parameters, and instructions for configuring compression over a PPP interface, see the manual *Customizing Data Compression Services.* 

## **PPP Dial-on-Demand Support**

PPP allows you to configure dial-on-demand services. Dial-on-demand enables you to establish a circuit "on demand" as opposed to having a leased line connection, which is always available. By using a circuit on a demand basis, you can significantly reduce your line costs.

Site Manager automatically configures PPP on the lines that you select for dial-on-demand. PPP, with Chap Name, IP, or IPX, implements a router identification mechanism that dial-on-demand and dial backup services require.

If you configure CHAP as an authentication protocol, you must use Chap Name for router identification on all dial-on-demand or dial backup lines in a pool. You must also use the same Chap Secret for all lines in a pool. Conversely, if you configure a dial-on-demand or dial backup pool using IP or IPX for identification, you cannot use CHAP for authentication.

For more information on dial-on-demand and dial backup, see the manual *Customizing Dial Services.* 

## **PPP Dial Backup Support**

PPP allows you to configure a dial backup feature. If a primary PPP line fails and you have enabled dial backup, the router automatically establishes a backup line.

See the manual *Customizing Dial Services* for more information and instructions on how to enable a dial backup circuit.

### **Disabling Network Control Protocols**

To stop traffic from routing over a PPP interface, either

o Disable the NCP for the upper-level routing protocol.

For example, if you disable the NCP for IP, then even though IP is still enabled on the interface, it is no longer able to route traffic over the interface.

To disable the NCP for IP, you set the IP Enable parameter to Disable. See "Editing PPP Interface Parameters" in Chapter 3 for instructions on disabling NCP parameters.

o Disable the upper-level routing protocol itself.

Note that if you disable the routing protocol running on top of the PPP interface, then Site Manager disables the NCP for the routing protocol automatically. For example, if you disable IP on an interface, Site Manager disables the NCP for IP as well.

However, this is a one-way dependency  $-$  that is, disabling the NCP does *not* disable the upper-level routing protocol.

## **Configuring Synchronous Lines with PPP**

If you enable PPP on a circuit, PPP automatically sets the following synchronous line parameters as follows:

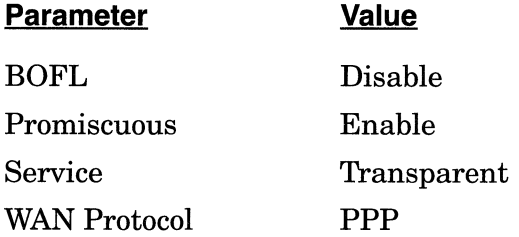

For more information on these parameters, refer to the manual *Configuring Wellfleet Routers.* 

## **Protocol Prioritization**

When you configure your router, you can prioritize the different types of traffic sent across a synchronous line. This process is called protocol prioritization. The ability to prioritize traffic is important because some types of operations require faster responses than do other types. For example, a user in a Telnet session requires a more immediate response than does a user performing a file transfer.

When you select PPP on a circuit, protocol prioritization is automatically enabled, so PPP data has precedence over other types of data. For more information about protocol prioritization, see *Configuring Wellfleet Routers.* 

## **Chapter 3 Editing PPP Parameters**

This chapter provides information on how you can edit, or customize, the parameters for the PPP interfaces that you configure on the router.

**Note:** You must have already configured at least one PPP interface on the router to edit PPP parameters. If you have *not* yet configured a PPP interface, or want to add additional PPP interfaces, see *Configuring Wellfleet Routers* for instructions.

You access all PPP parameters from the Configuration Manager window shown in Figure 3-1. (Refer to *Configuring Wellfleet Routers* for instructions on accessing this window.)

For each PPP parameter that you configure, this chapter gives the default setting, all valid setting options, the parameter function, instructions for setting the parameter, and the Management Information Base (MIB) object ID.

The Technician Interface allows you to modify parameters by issuing set and commit commands with the MIB object ID. This process is equivalent to modifying parameters using Site Manager. For more information about using the Technician Interface to access the MIB, refer to *Using Technician Interface Software.* 

| <b>O</b> Configuration Manager<br>巴                                                                                                    |  |                   |                          |                                                   |                  |                  |       |               |      |  |  |
|----------------------------------------------------------------------------------------------------|--|-------------------|--------------------------|---------------------------------------------------|------------------|------------------|-------|---------------|------|--|--|
| File                                                                                                    |  |                   |                          | Options Platform Circuits Protocols Dialup Window |                  |                  |       |               | Help |  |  |
| Configuration Mode: local<br>SNMP Agent: LOCAL FILE<br>File Name: /extra/smgr/configpj/config<br>Model: Backbone Link Node (BLN)<br>MIB Version: x8.10 |  |                   |                          |                                                   |                  |                  |       |               |      |  |  |
|                                                                                                    |  |                   |                          |                                                   |                  | Color Key: Used  |       | <b>Imised</b> |      |  |  |
| Slot.                                                                                                    |  | Description       |                          |                                                   | Connectors       |                  |       |               |      |  |  |
| 5                                                                                                    |  | 15430.            | Dual Sync, Dual Ethernet |                                                   | COM2             | COM1             | XCVR2 | XCVR1         |      |  |  |
| 4                                                                                                    |  | 15420.            |                          | Dual Sync. Single Ethern                          | COM <sub>2</sub> | COM1             | NONE  | XCVR1         |      |  |  |
| 3                                                                                                    |  | 5295              |                          | Single Port High Speed S                          | <b>NONE</b>      | <b>NONE</b>      | NONE  | HSSI1         |      |  |  |
| 9                                                                                                    |  | Quad Sync<br>5280 |                          |                                                   |                  | COM <sub>2</sub> | COM3  | COM4          |      |  |  |
|                                                                                                    |  |                   | System Resource Module   |                                                   | CONSOLE          |                  |       |               |      |  |  |

**Figure** 3-1. **Configuration Manager Window** 

## **Editing PPP Interface Parameters**

To edit the PPP interface-specific parameters, begin at the Configuration Manager window shown in Figure 3-1 and proceed as follows:

1. Select the Protocols $\rightarrow$ PPP $\rightarrow$ Interfaces option.

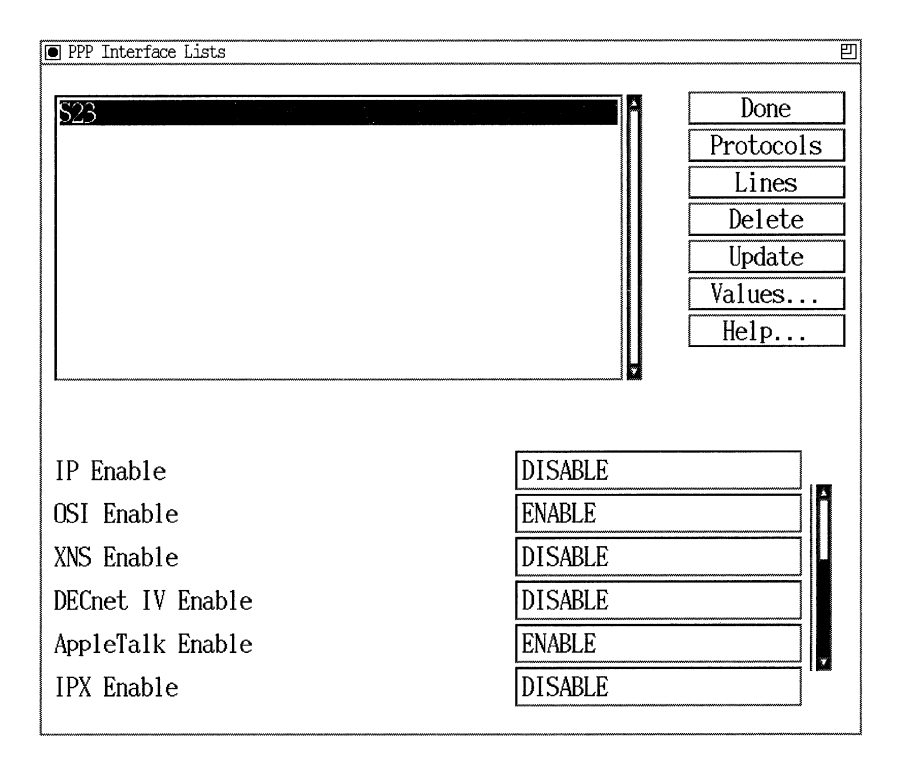

The PPP Interface Lists window appears (see Figure 3-2).

#### **Figure** 3·2. **PPP Interface Lists Window**

- 2. Click on the PPP interface that you want to edit.
- 3. Edit those parameters you want to change, referring to the descriptions following this procedure for guidelines.

If you change any of the following parameters, you must force LCP re-negotiation on the interface for your changes to take effect:

Remote IP Address IPX Remote Node Number Remote AppleTalk Node Bridge Enet AppleTalk Routing Protocol Bridge FDDI Bridge 1bken Ring

You must disable, and then re-enable, the corresponding network control protocol to implement your changes. Therefore, after making all of your changes to any of the parameters listed above, but *before* proceeding to step 4, do the following:

Set the corresponding network control protocol parameter(s) to Disable.

For example, if you change the Remote IP Address parameter, set the IP Enable parameter to Disable; if you change the Remote AppleTalk Node parameter, set the AppleTalk Enable parameter to Disable.

- Click on the Apply button.
- Reset the corresponding network control protocol parameter(s) to Enable.
- 4. Click on the Apply button to implement your changes.
- 5. Click on the Done button to exit the window.

If you configure dial-on-demand or dial backup services, you see a special PPP record for demand or backup circuits in the PPP Interface Lists screen that reads:

Special PPP for Switch Services

This is a generic PPP record that demand and backup circuits use for identification purposes.

### **PPP Interface Parameter Descriptions**

Use the following guidelines when you configure the parameters on the PPP Interface List window.

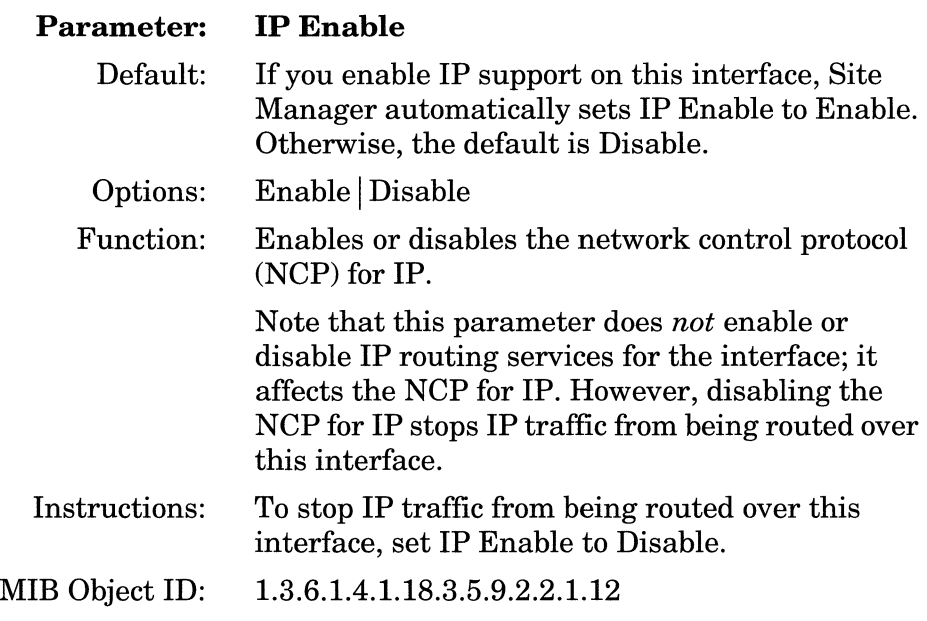

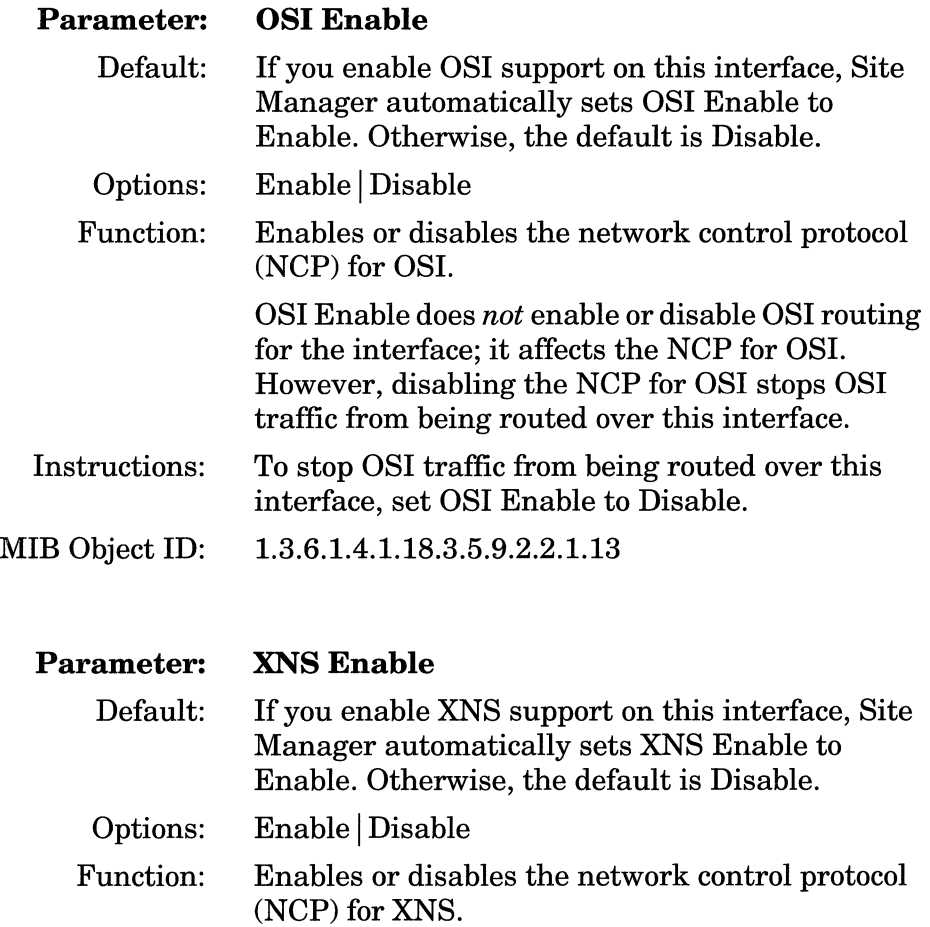

Note that this parameter does not enable or disable XNS routing services for the interface; it affects the NCP for XNS. However, disabling the NCP for XNS stops XNS traffic from being routed over this interface.

Instructions: To stop XNS traffic from being routed over this interface, set XNS Enable to Disable.

#### MIB Object ID: 1.3.6.1.4.1.18.3.5.9.2.2.1.14

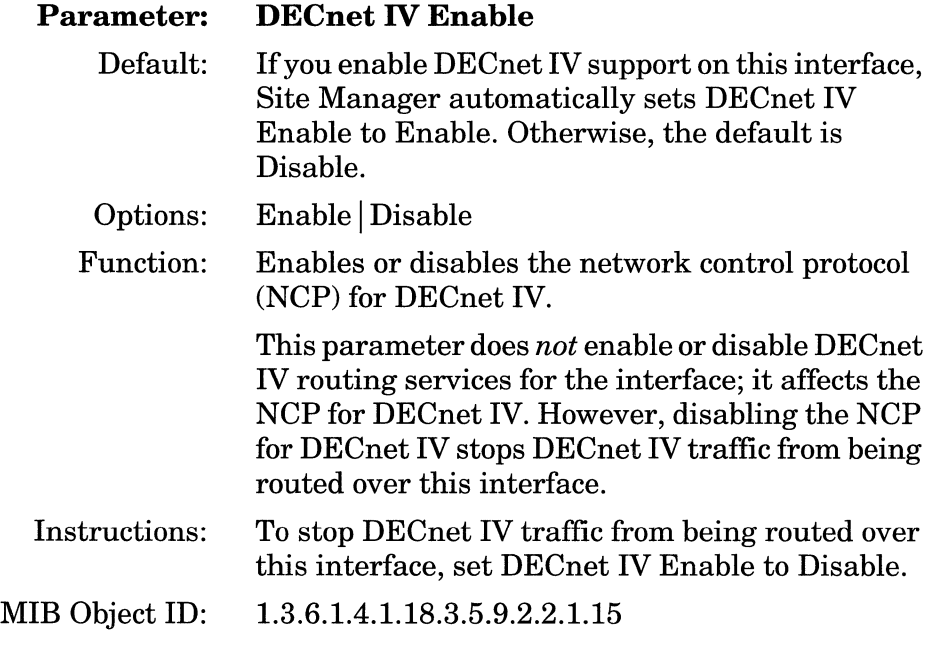

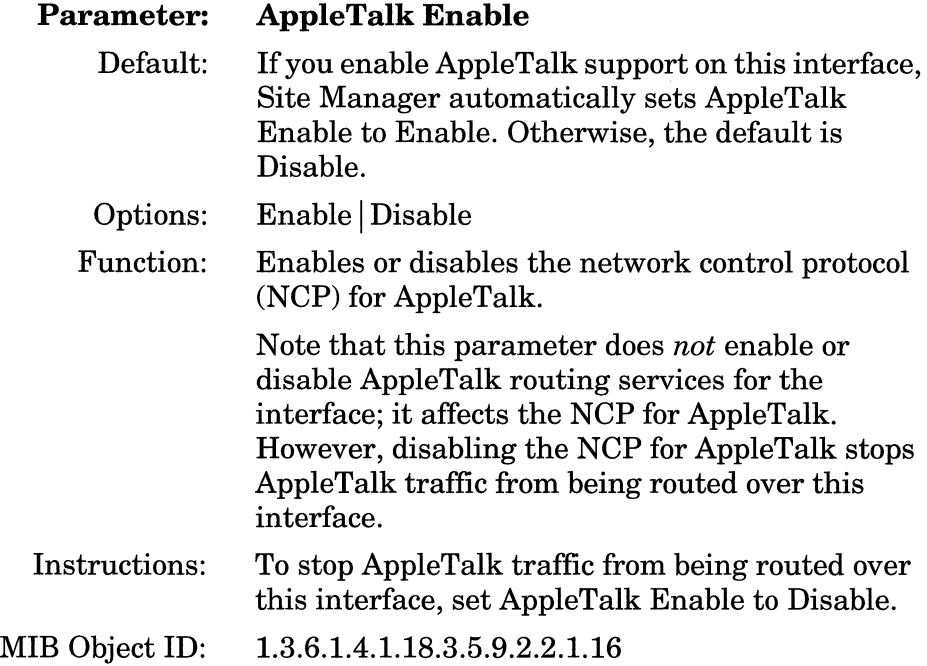

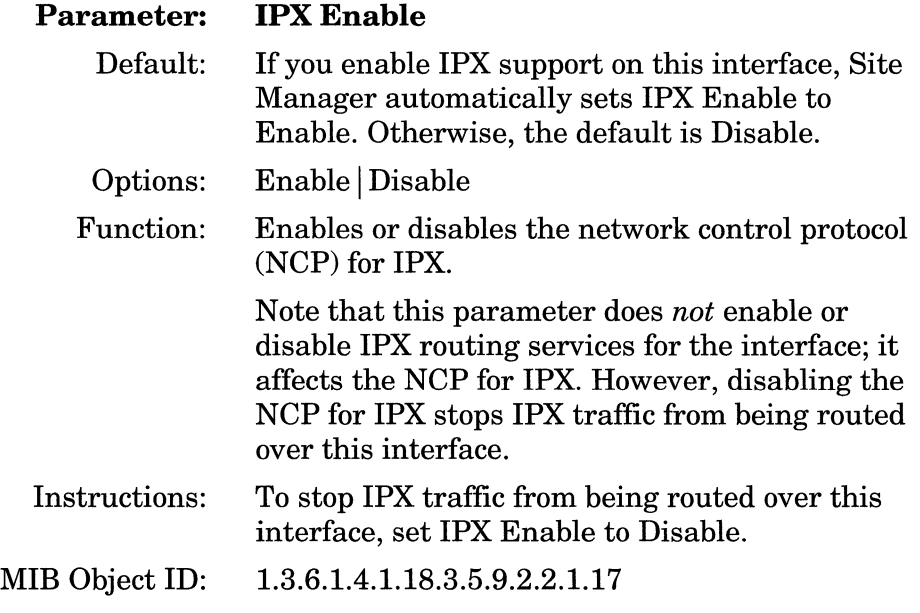

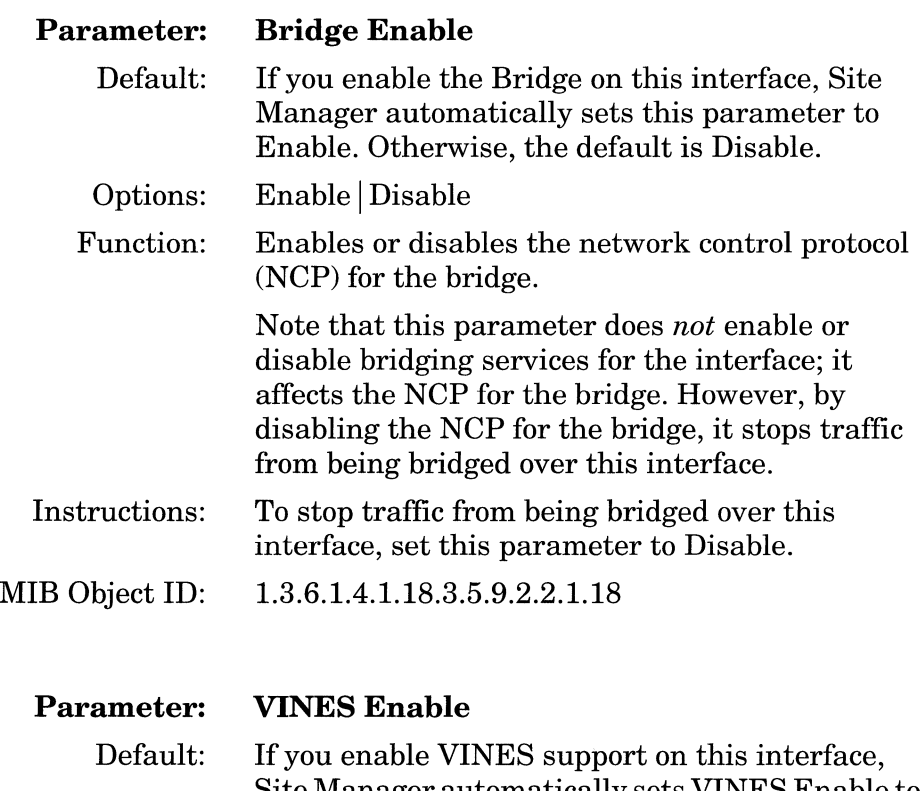

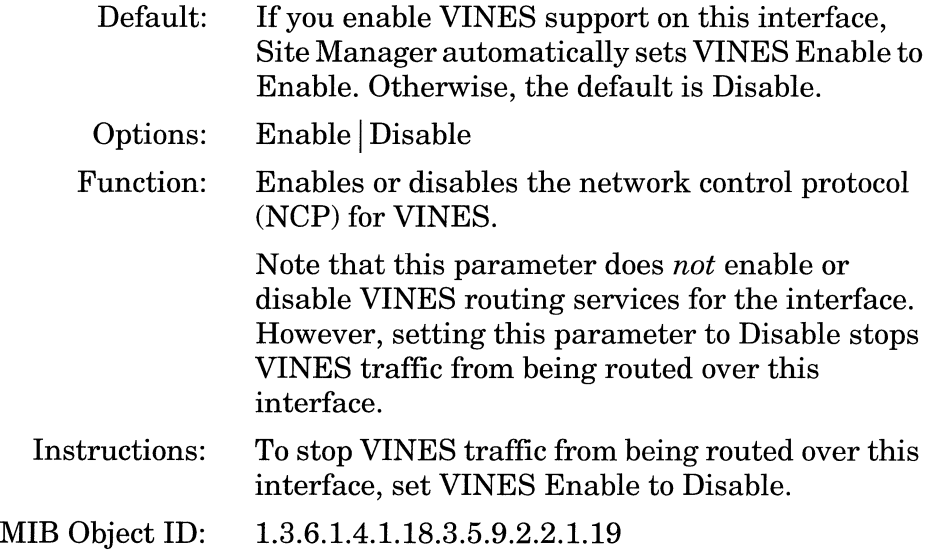

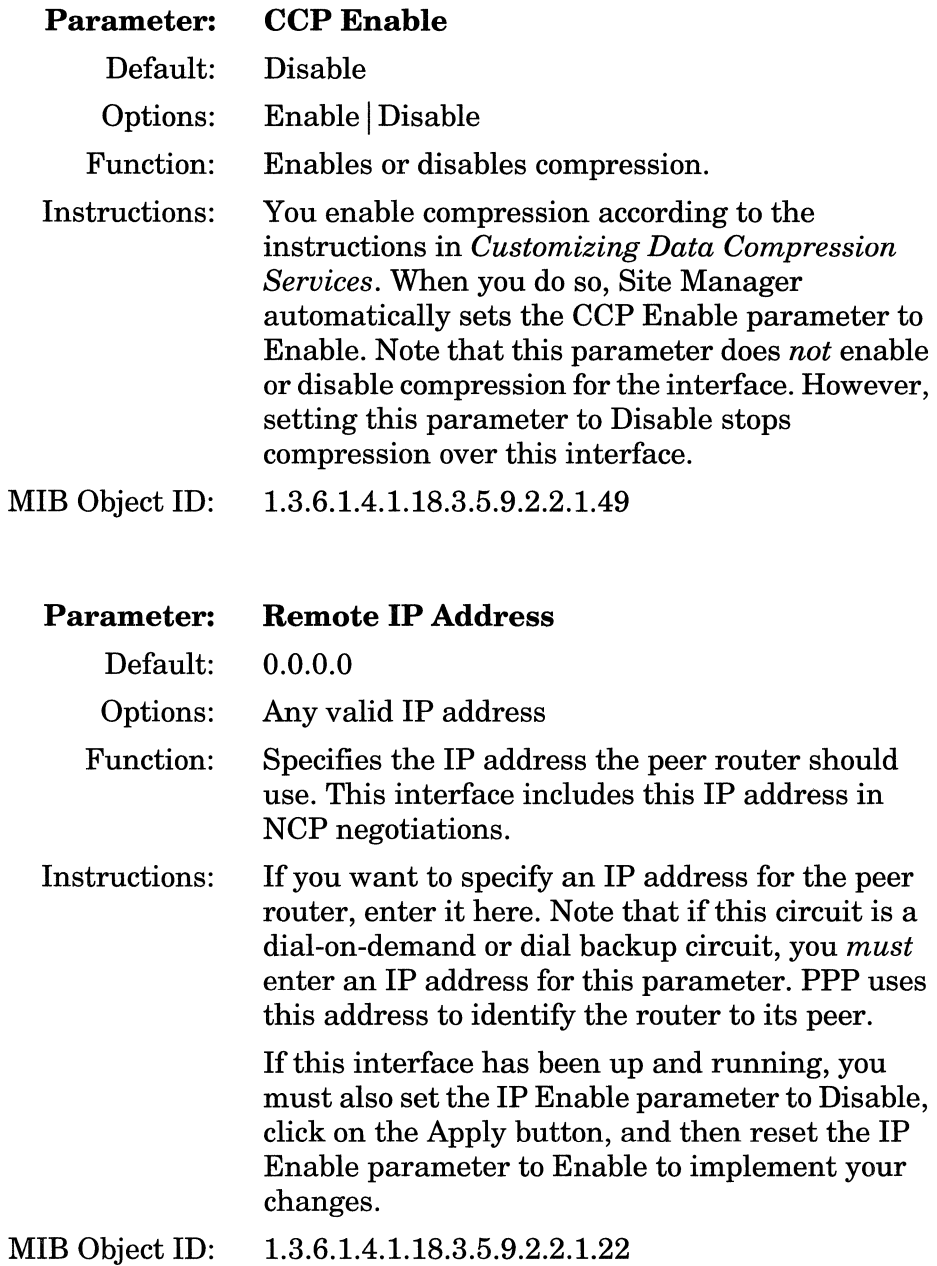

 $\sim$ 

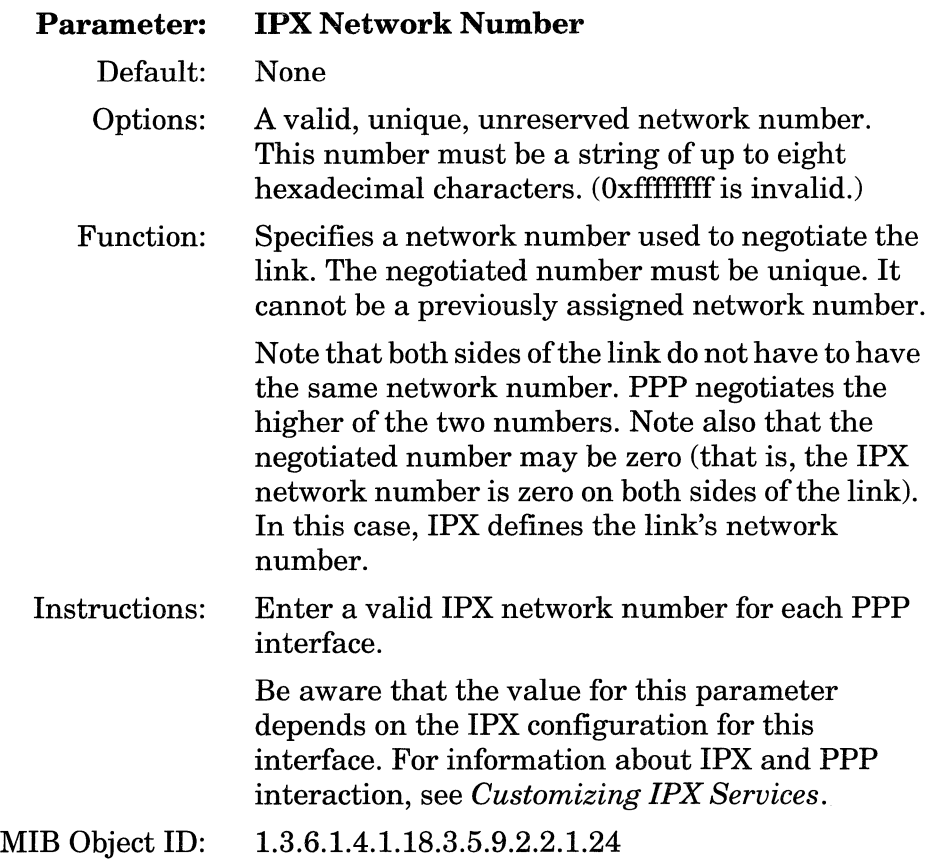

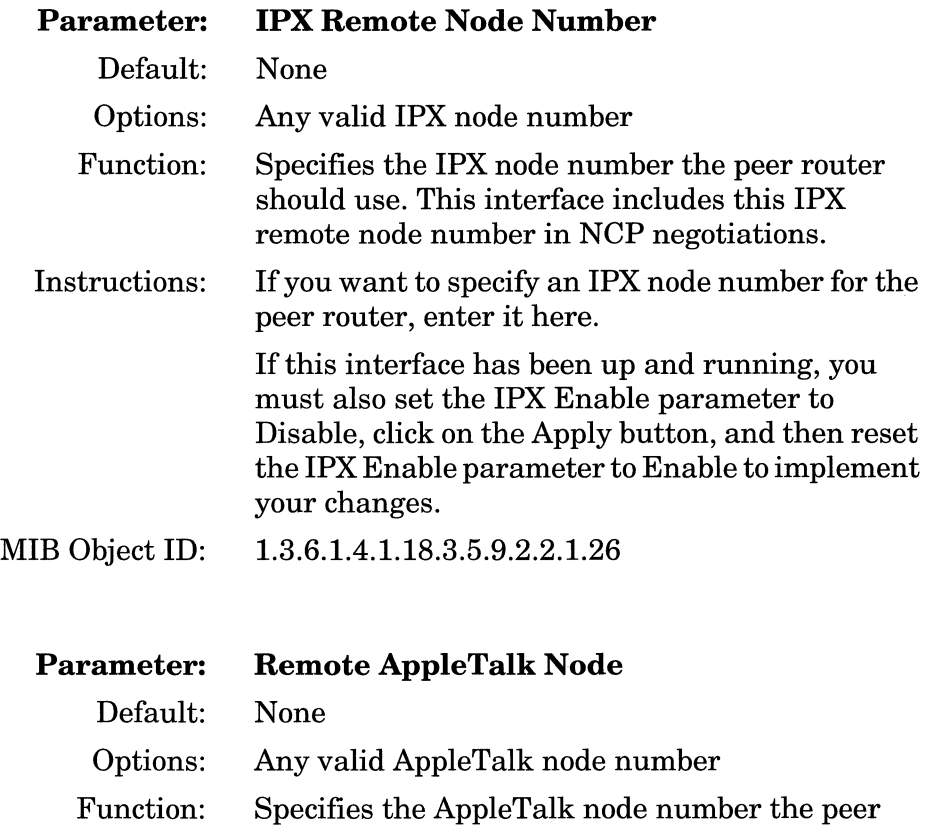

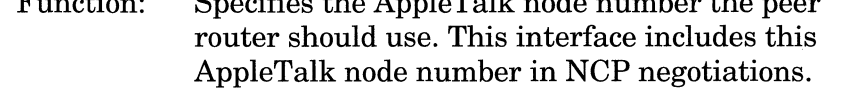

Instructions: If you want to specify an AppleTalk node number for the peer router, enter it here.

> If this interlace has been up and running, you must also set the AppleTalk Enable parameter to Disable, click on the Apply button, and then reset the AppleTalk Enable parameter to Enable to implement your changes.

#### MIB Object ID: 1.3.6.1.4.1.18.3.5.9.2.2.1.36

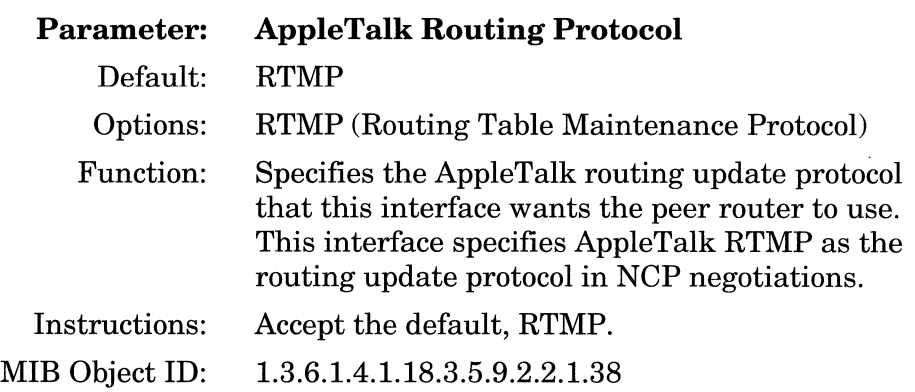

-----~·--~ -- ------ -- -----·-·------~----

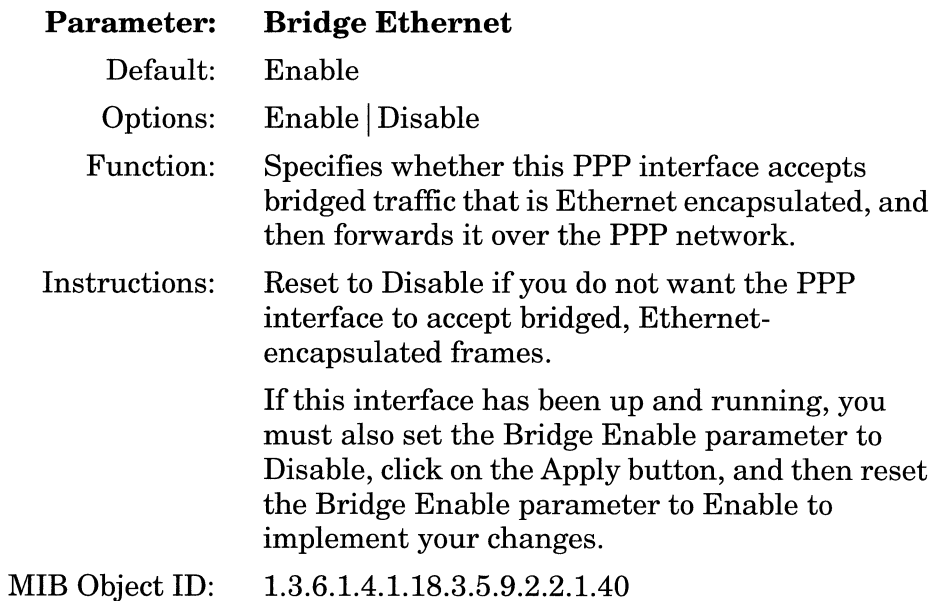

 $\begin{aligned} \mathcal{L}_{\mathcal{A}}(x) = \mathcal{L}_{\mathcal{A}}(x) \mathcal{L}_{\mathcal{A}}(x) \end{aligned}$  $\sim$ 

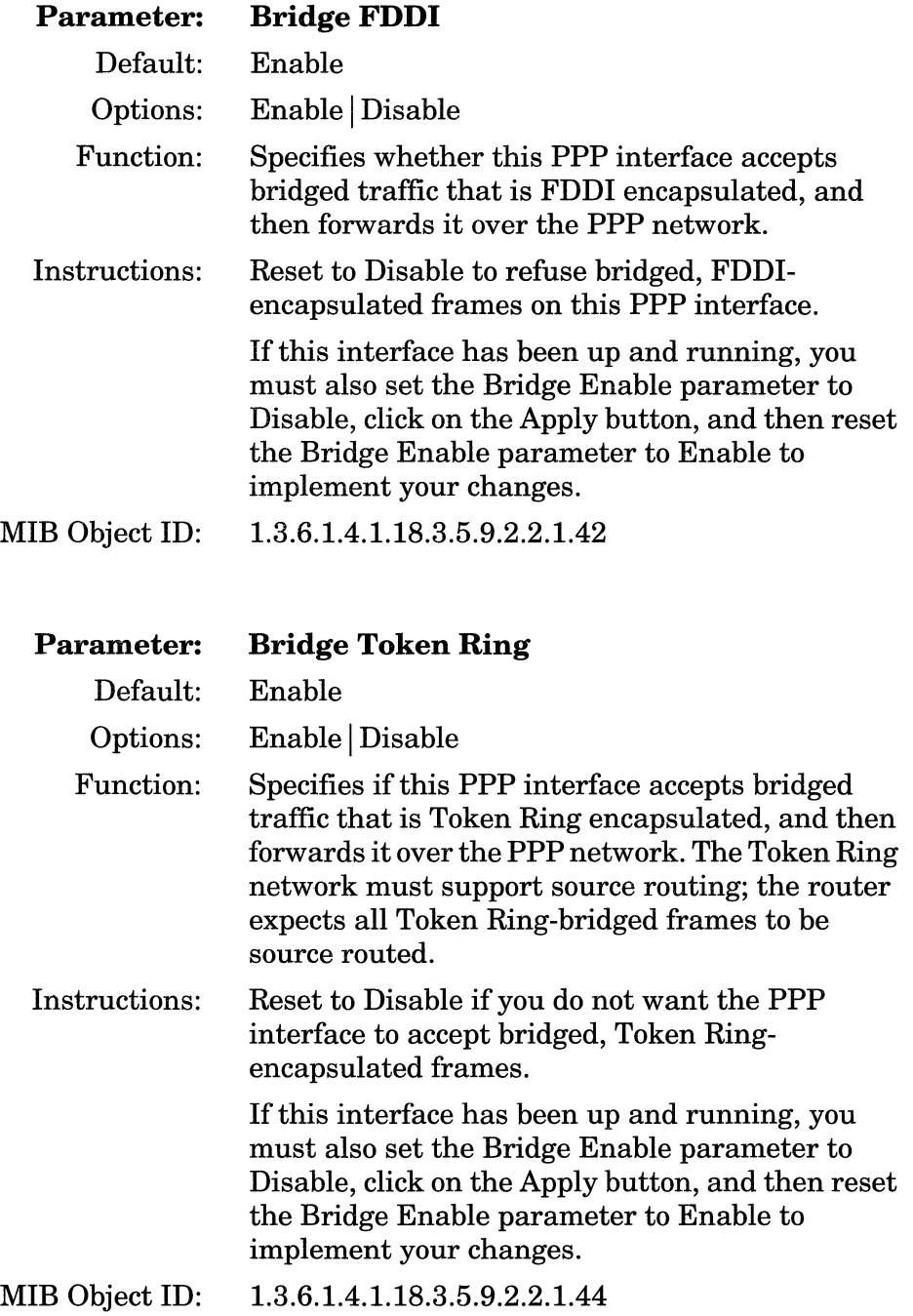

## **Editing PPP Line Parameters**

To edit the PPP line-specific parameters, begin at the Configuration Manager window shown in Figure 3-1 and proceed as follows:

1. Select the Protocols $\rightarrow$ PPP $\rightarrow$ Interfaces option.

The PPP Interface Lists window appears (see Figure 3-2).

If you are configuring a dial-on-demand or dial backup pool, select the interface, Special PPP for Switched Services, if you want to configure Chap Local Name for identification purposes.

2. Click on the Lines button.

The PPP Line Lists window appears (see Figure 3-3).

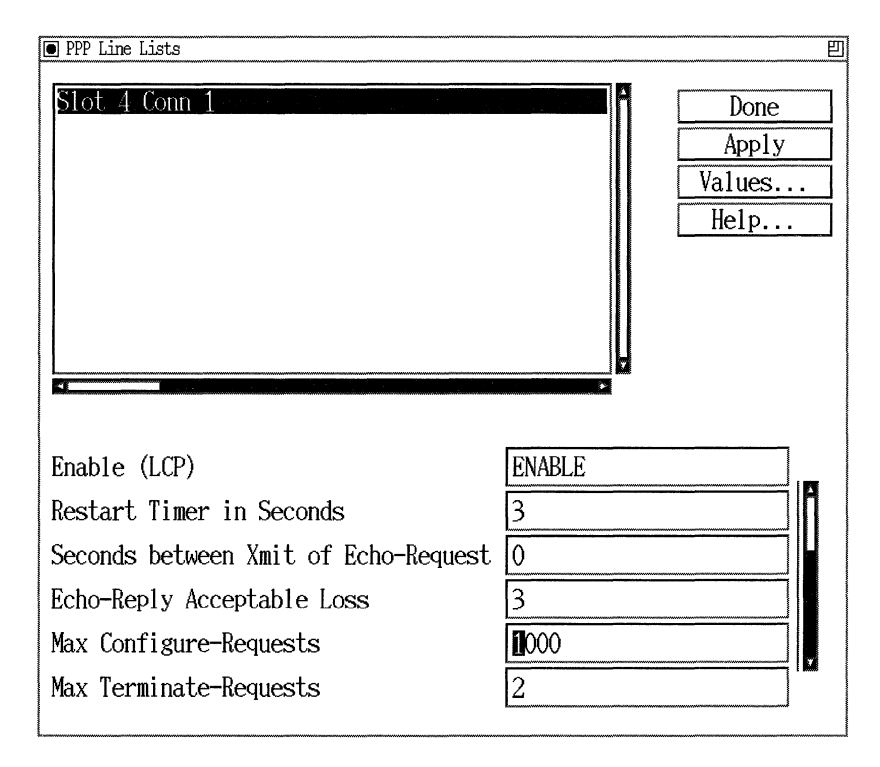

**Figure** 3-3. **PPP Line Lists Window** 

- 3. Click on the PPP line that you want to edit.
- 4. Edit those line parameters that you want to change, referring to the descriptions following this procedure for guidelines.
- **Note:** If you change any of the following parameters you must force LCP re-negotiation on the interface for your changes to take effect.

Local Authentication Protocol

Local PAP ID

Local PAP Password

Remote PAP ID

Remote PAP Password

Link Quality Protocol

Peer Link Quality Report Timer

LQR Reporting Period

Chap Secret

Chap Local Name

Chap Periodic Timer

You must disable, and then re-enable, the corresponding network control protocol to implement your changes. Therefore, after making all of your changes to any of the parameters listed above, but *before* proceeding to step 5, do the following:

- Set the Enable (LCP) parameter to Disable.
- Click on the Apply button.
- Reset the Enable (LCP) parameter to Enable.
- 5. Click on the Apply button to implement all of your changes.
- 6. Click on the Done button to exit the window when you are finished.

### **PPP Line Lists Parameter Descriptions**

Use the following guidelines to configure the parameters on the PPP Line Lists window.

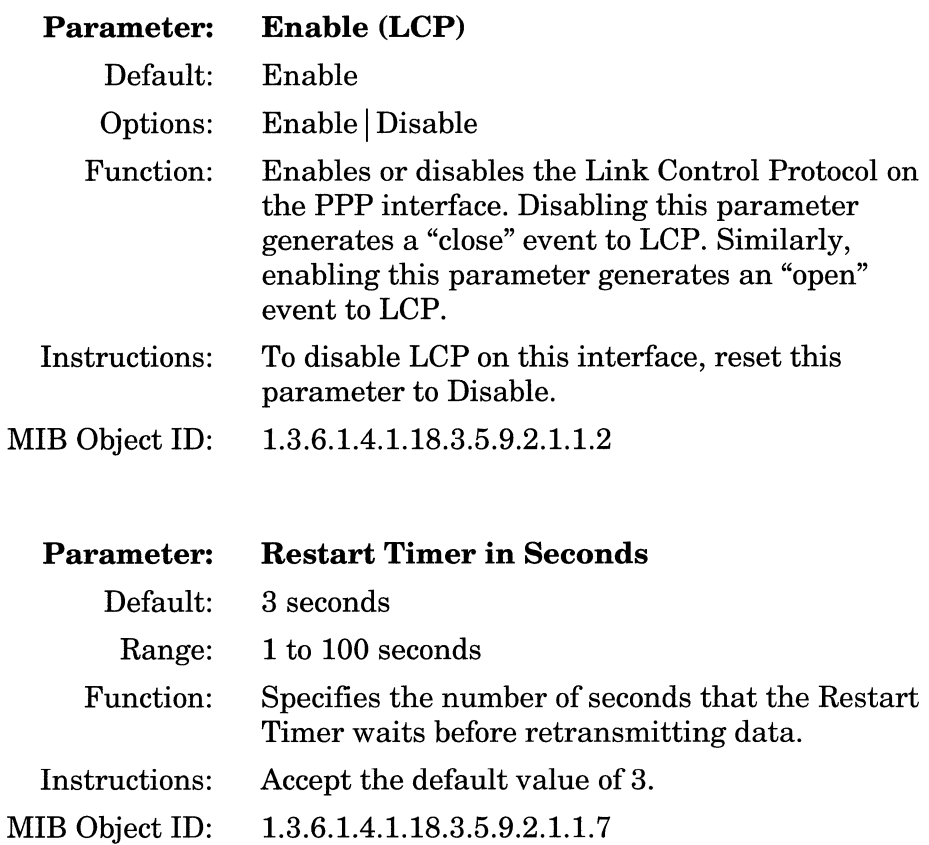

 $\beta$  , and  $\beta$ 

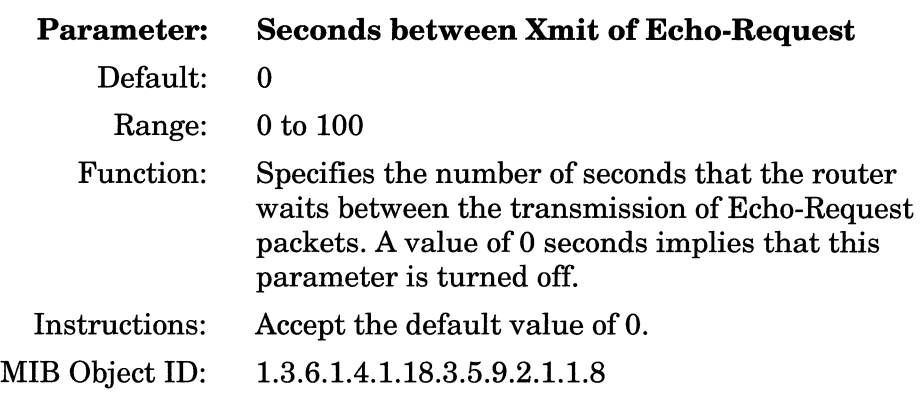

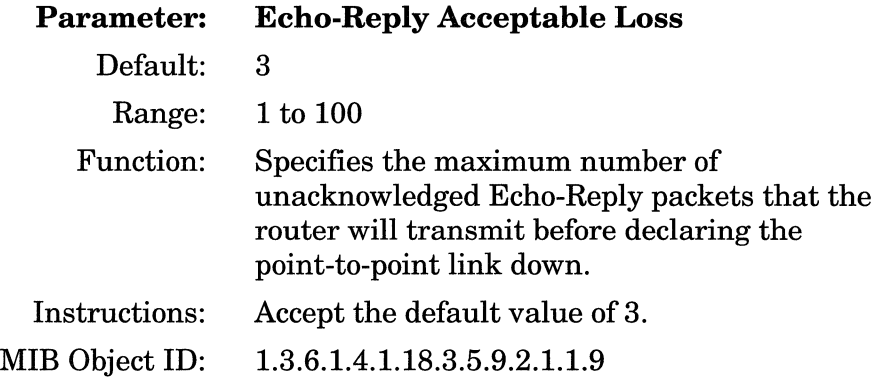

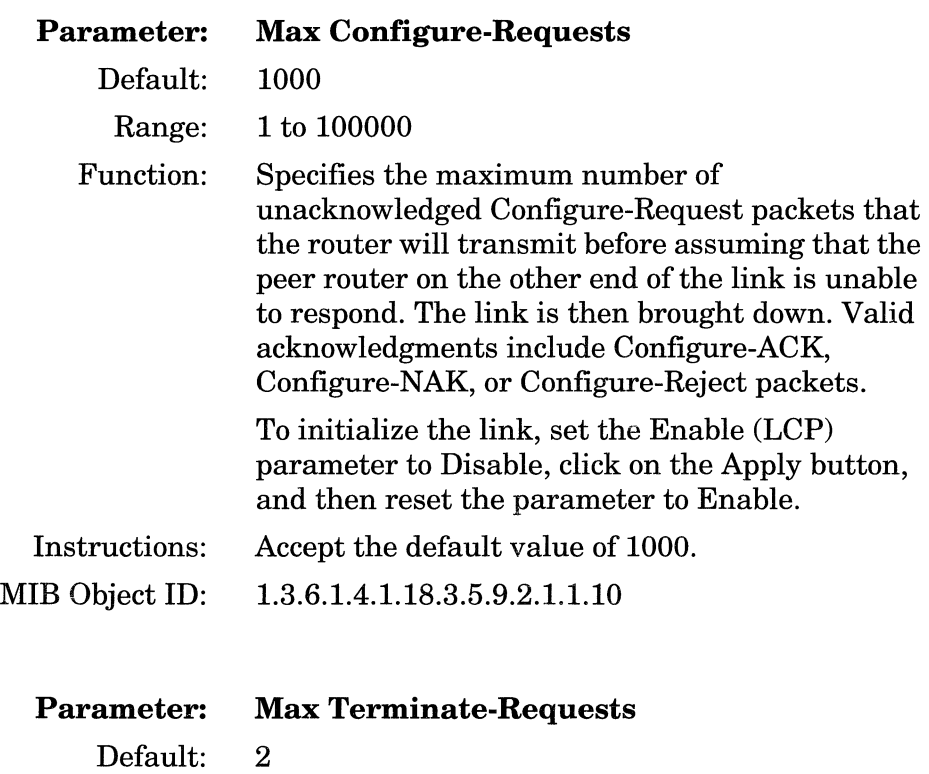

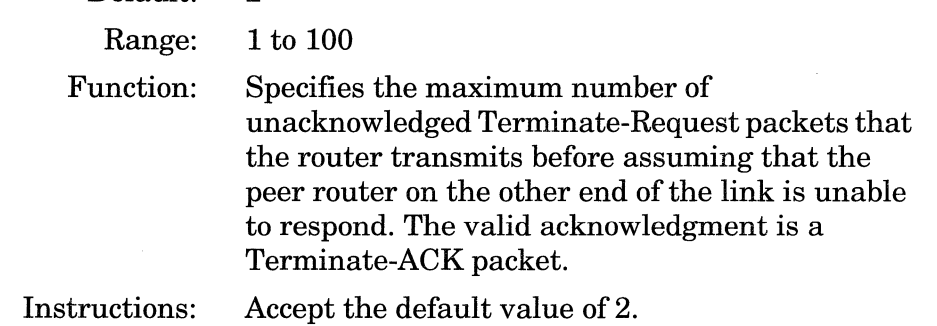

MIB Object ID: 1.3.6.1.4.1.18.3.5.9.2.1.1.11

 $\sim$ 

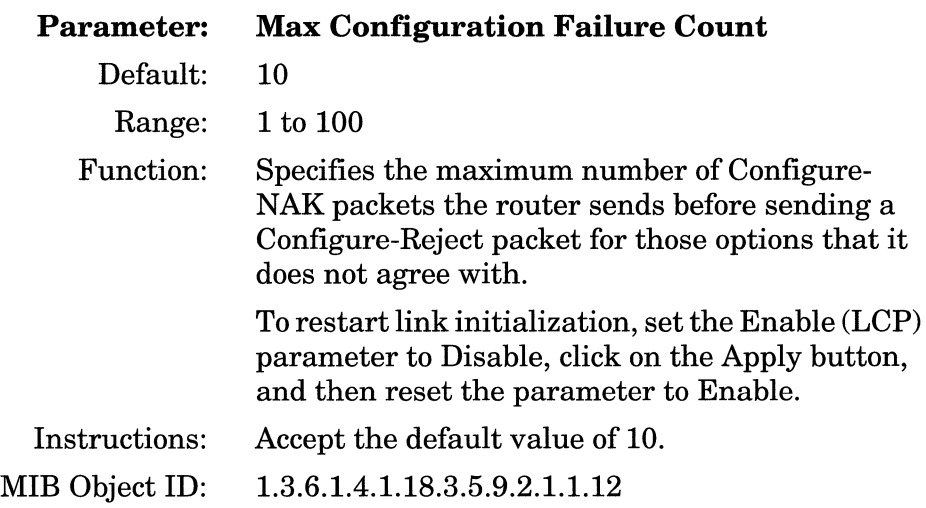

 $\sim$ 

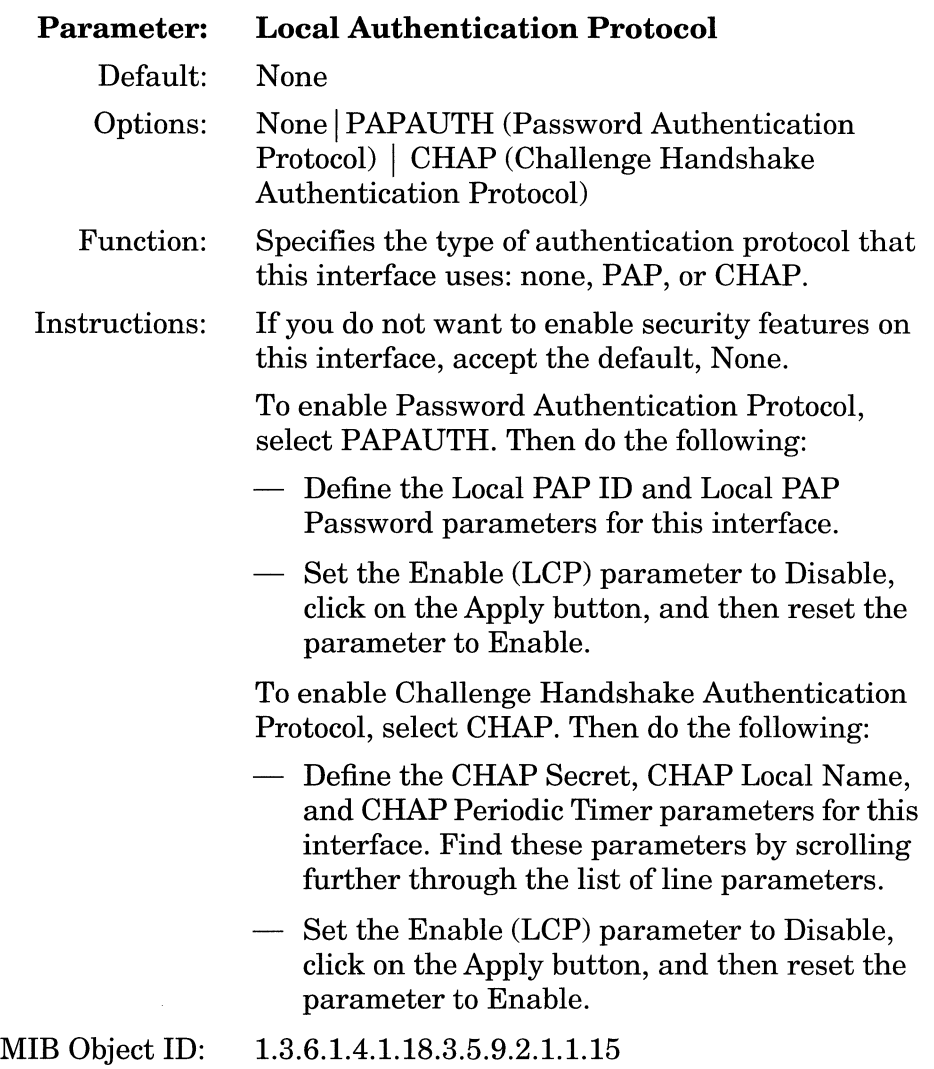

 $\alpha$  is an<br>analogue to see the second company

i.

 $\sim$   $\sim$ 

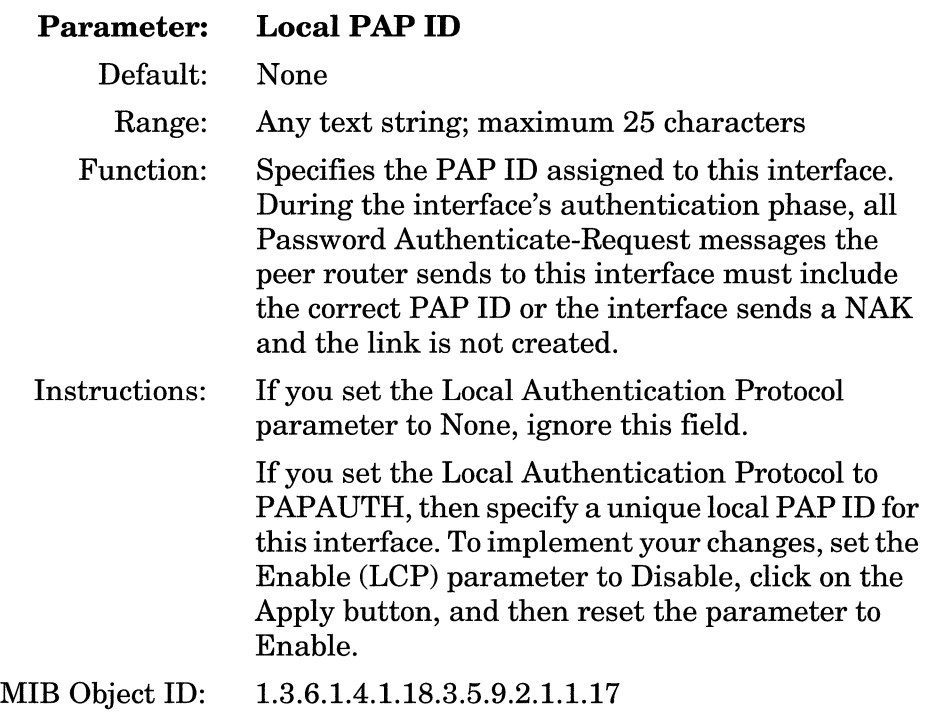

 $\label{eq:1} \begin{array}{ll} \hspace{-0.2cm} \textbf{1} & \textbf{1} & \$ 

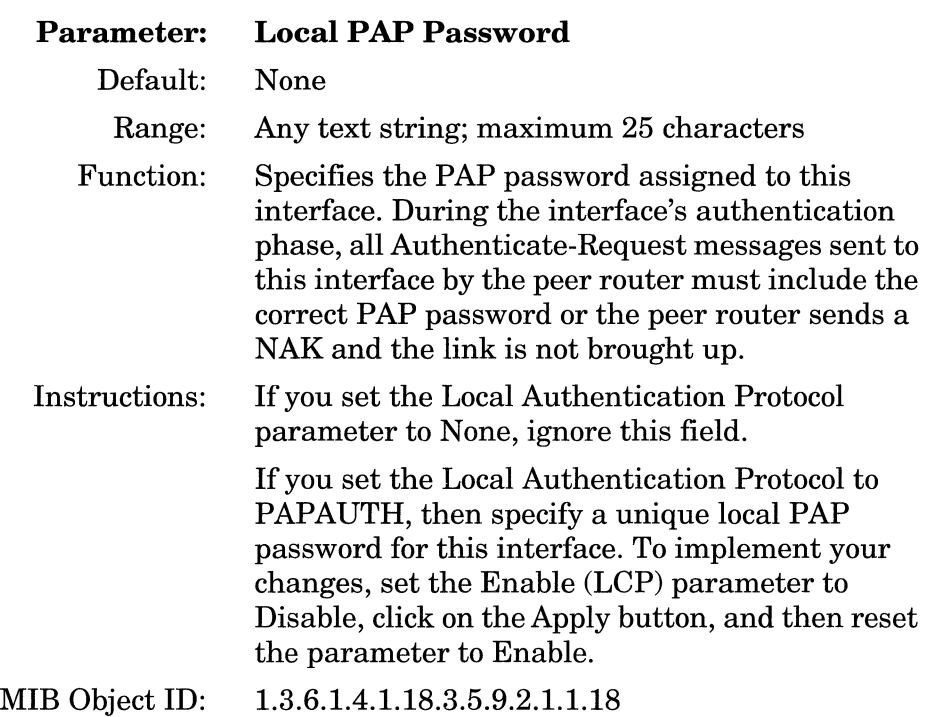

 $\mathcal{C}^{\mathcal{C}}$  . There are no matrix

 $\sim$  $\alpha$  is a second as

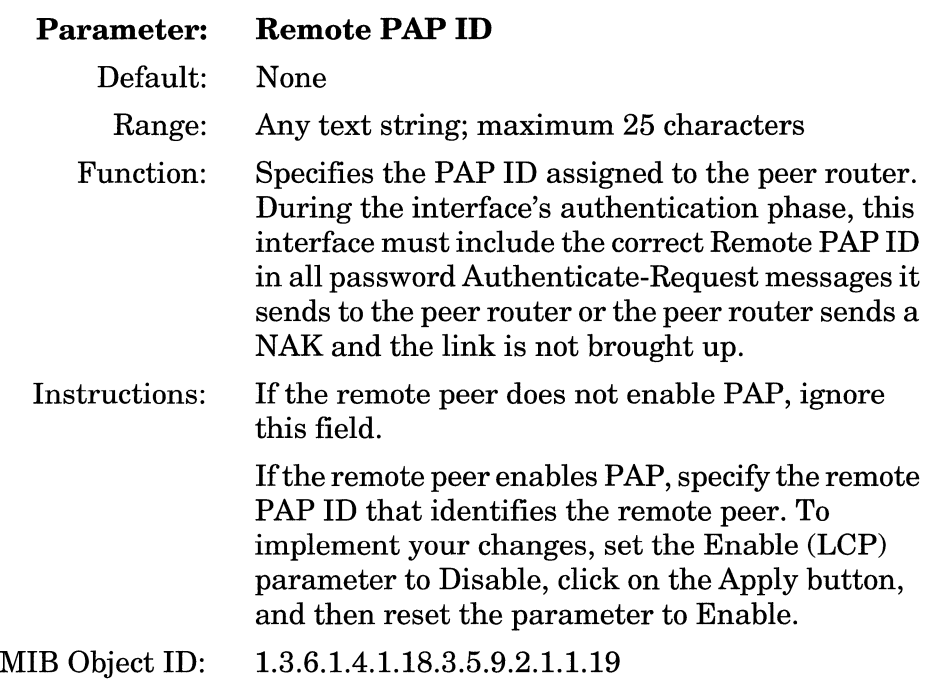

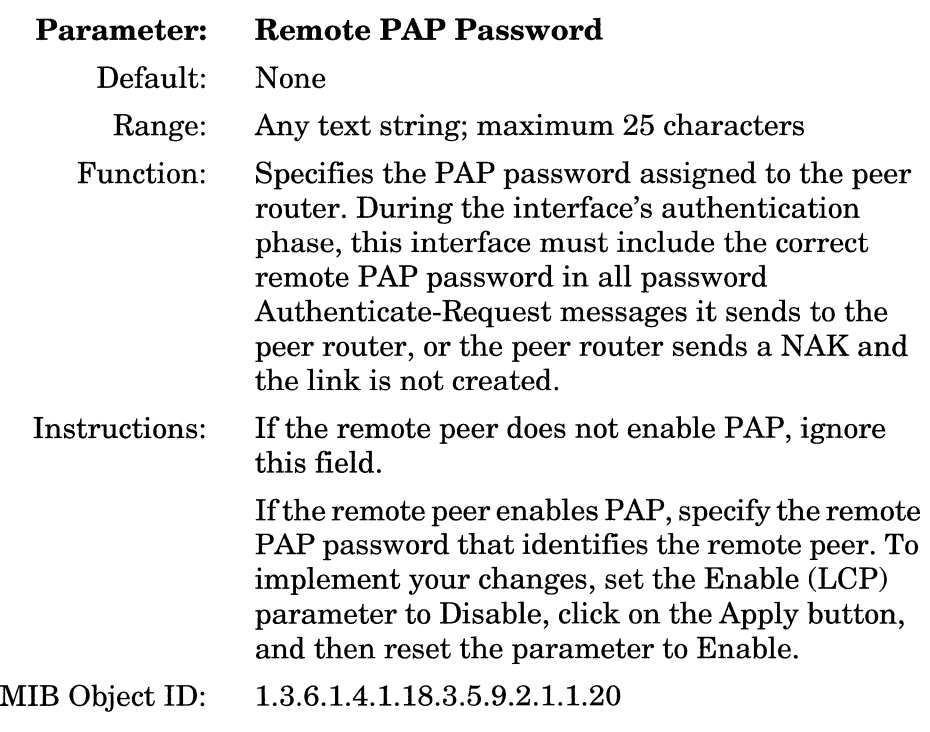

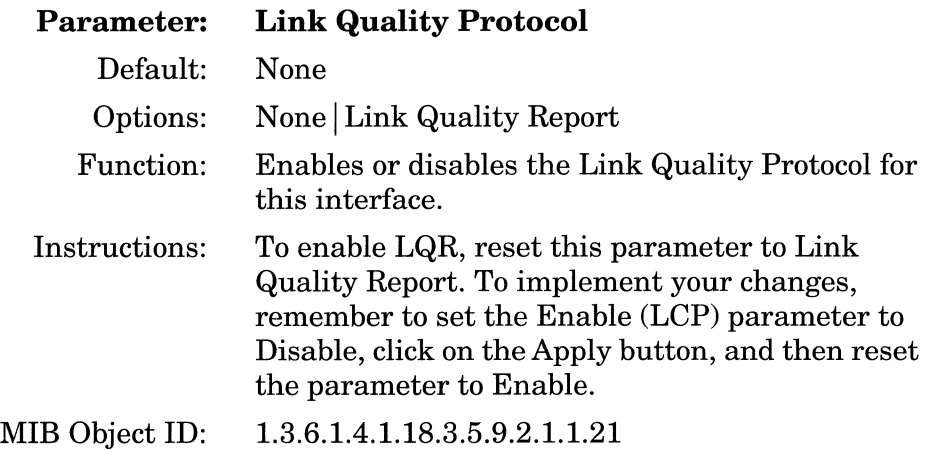

 $\label{eq:1} \begin{aligned} \text{where}&\text{ }x\text{ is the same number of }x\rightarrow 0\end{aligned}$ 

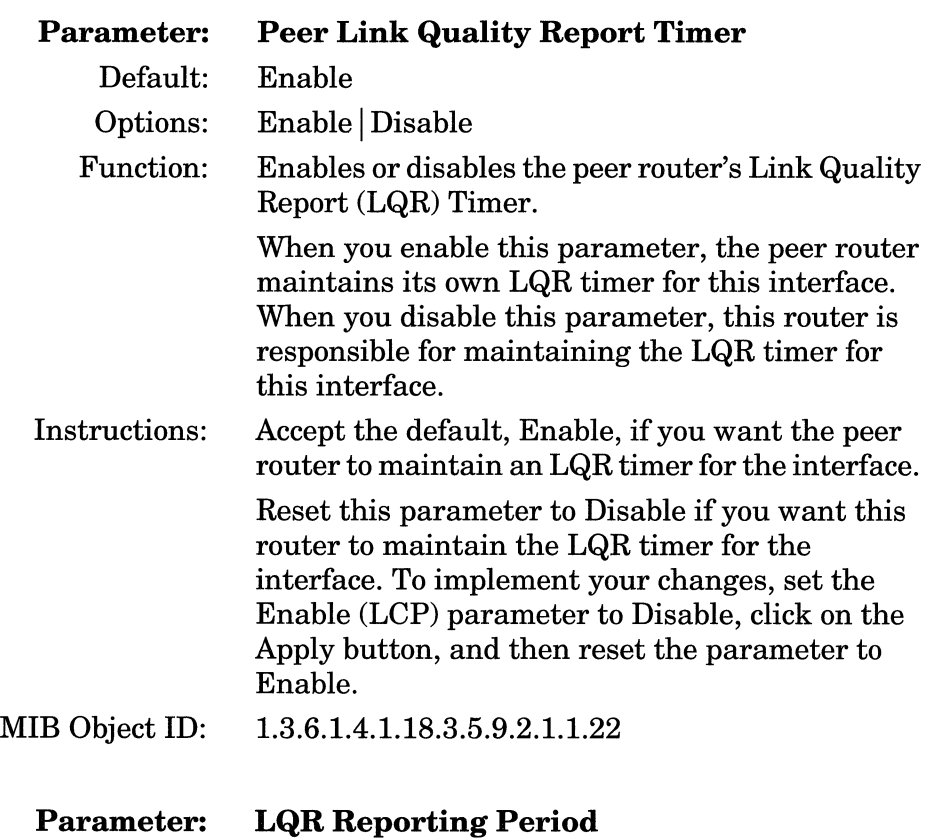

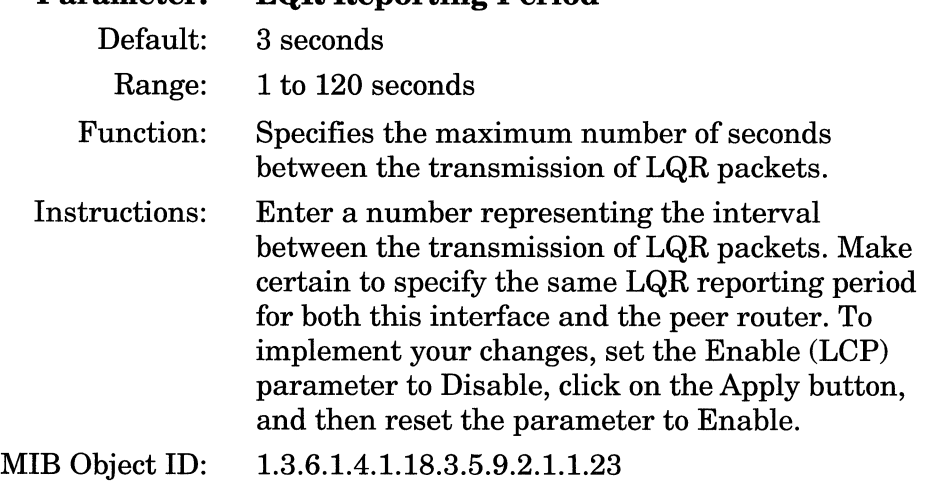

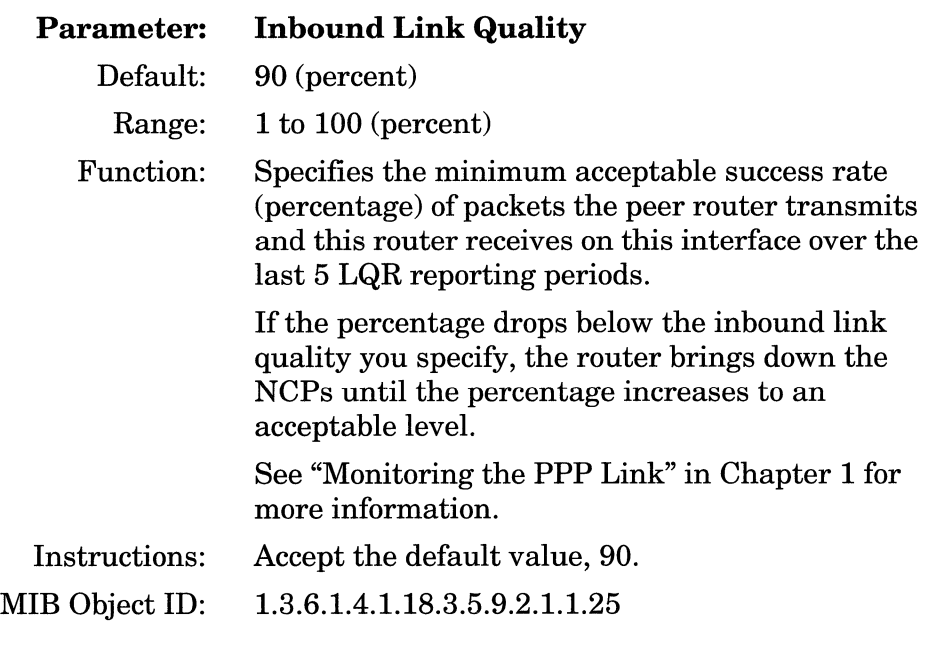

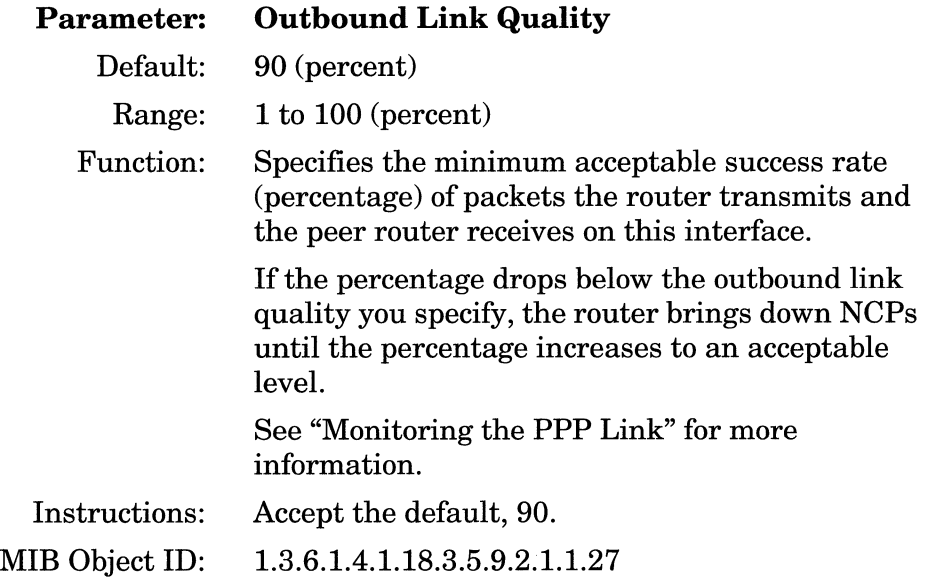

 $\alpha$  is a second or  $\alpha$ 

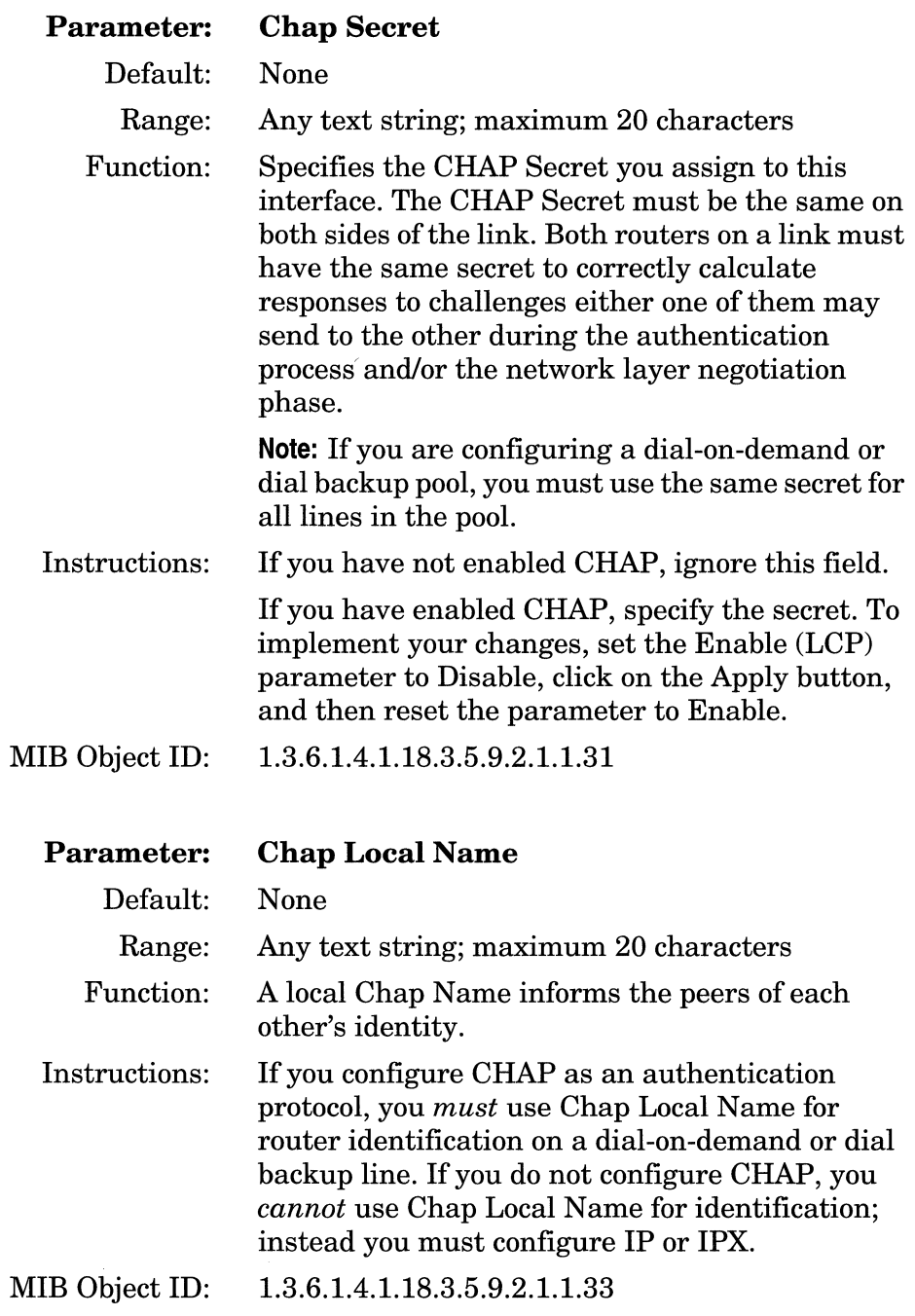

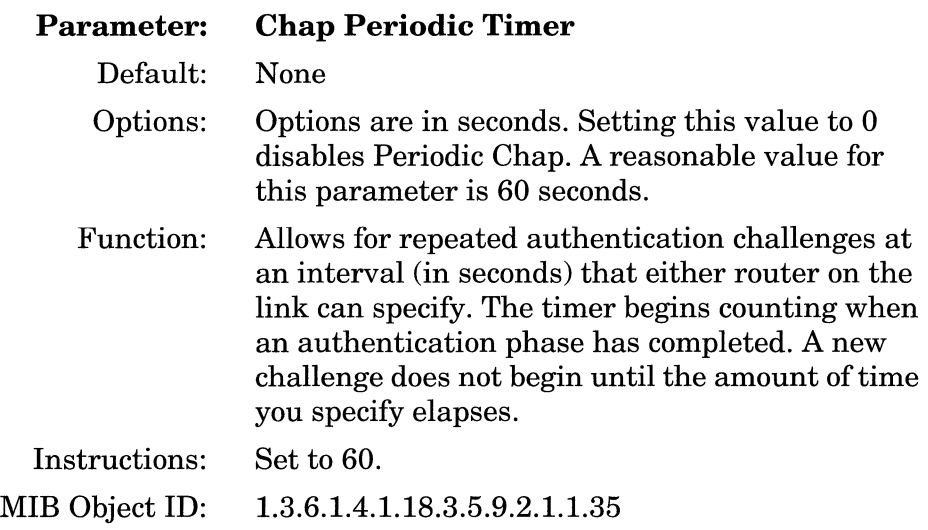

## **Deleting PPP from the Router**

To delete PPP from *all* circuits on which it is currently configured, complete the following steps:

1. From the Configuration Manager window (Figure 3-1), select Protocols→ PPP→ Delete PPP. A window pops up and asks

Do you REALLY want to delete PPP?

2. Click on the OK button.

Site Manager returns you to the Configuration Manager window. PPP is no longer operating on the router.

 $\mathcal{L}_{\mathcal{A}}$  is a sequence of  $\mathcal{A}$  . The constant constant contract of the constant  $\mathcal{L}_{\mathcal{M}}$  . The contract  $\mathcal{L}_{\mathcal{M}}$  and  $\mathcal{L}_{\mathcal{M}}$  are the contract of  $\mathcal{L}_{\mathcal{M}}$ 

## **Index**

## A

address exchange Chap Name, 1-9 dial services, 1-9 AppleTalk Enable parameter, 3-8 AppleTalk Routing Protocol parameter, 3-13 authentication protocols CHAP, 1-2, 1-8, 1-9, 2-2 PAP, 1-2, 1-8

#### B

Bridge Enable parameter, 3-9 Bridge Ethernet parameter, 3-13 Bridge FDDI parameter, 3-14 Bridge Token Ring parameter, 3-14

### c

CCP Enable parameter, 3-10 Challenge Handshake Authentication Protocol, 1-8, 2-2 CHAP, 1-8, 2-2 Chap Local Name identification function, 3-15 switched services, 3-15 Chap Local Name parameter, 3-28

Chap Name, 1-2 address exchange for dial services, 1-9, 2-2 Chap Periodic Timer parameter, 3-29 Chap Secret parameter, 3-28 compression, 2-1 configure-ACK, 1-5 configure-NAK, 1-6 configure-reject, 1-5 configure-request, 1-5

#### D

data compression, 2-1 data link control protocols authentication CHAP, 1-2 PAP, 1-2 maximum-receive-unit, 1-2 quality protocol, 1-2 datagram encapsulation, 1-10 DECnet IV Enable parameter, 3-7 deleting PPP from circuits, 3-29 dial backup, 1-2, 2-2, 3-28 address exchange, 1-9

dial services, 1-2 Chap Name address exchange, 1-9 dial-on-demand, 1-2, 2-2, 3-28 address exchange, 1-9

#### E

Echo-Reply Acceptable Loss parameter, 3-18 editing parameters interface, 3-2 to 3-14 line, 3-15 to 3-29 Enable (LCP) parameter, 3-17

#### F

frame structure, 1-10

#### 1

Inbound Link Quality parameter, 3-27 interface initialization three phases of, 1-4 interface parameters editing, 3-2 to 3-14 IP Enable parameter, 3-5 IPX Enable parameter, 3-8 IPX Network Number parameter, 3-11 IPX Remote Node Number parameter, 3-12

#### L

line parameters editing, 3-15 to 3-29 Link Control Protocol (LCP) definition, 1-5

Link Control Protocol (LCP) negotiations configure-ack, 1-5 configure-NAK, 1-6 configure-reject, 1-5 configure-request, 1-5 link establishment using PPP, 1-5 link monitoring, 1-11 to 1-12 Link Quality Protocol parameter, 3-25 link routing using PPP, 1-4 Local Authentication Protocol parameter, 3-21 Local PAP ID parameter, 3-22 Local PAP Password parameter, 3-23 LQR Reporting Period parameter, 3-26

#### M

Max Configuration Failure Count parameter, 3-20 Max Configure-Requests parameter, 3-19 Max Terminate-Requests parameter, 3-19 monitoring PPP links,  $1-11$  to  $1-12$ 

#### N

Network Control Protocols (NCPs), 1-9 network security authentication protocols CHAP, 1-2 PAP, 1-2

#### $\Omega$

OSI Enable parameter, 3-6 Outbound Link Quality parameter, 3-27

#### p

PAP, 1-8

parameters editing, 3-1 to 3-29 interface AppleTalk Enable, 3-8 AppleTalk Routing Protocol, 3-13 Bridge Enable, 3-9 Bridge Ethernet, 3-13 Bridge FDDI, 3-14 Bridge Token Ring, 3-14 CCP Enable, 3-10 DECnet IV Enable, 3-7 editing, 3-2 to 3-14 IP Enable, 3-5 IPX Enable, 3-8 IPX Network Number, 3-11 IPX Remote Node Number, 3-12 OSI Enable, 3-6 Remote Apple Talk Node, 3-12 Remote IP Address, 3-10 VINBS Enable, 3-9 XNS Enable, 3-6 line Chap Local Name, 3-28 Chap Periodic Timer, 3-29 Chap Secret, 3-28 Echo-Reply Acceptable Loss, 3-18 editing, 3-15 to 3-29 Enable (LCP), 3-17 Inbound Link Quality, 3-27 Link Quality Protocol, 3-25 Local Authentication Protocol, 3-21 Local PAP ID, 3-22 Local PAP Password, 3-23 LQR Reporting Period, 3-26 Max Configuration Failure Count, 3-20 Max Configure-Requests, 3-19 Max Terminate-Requests, 3-19 Outbound Link Quality, 3-27

Peer Link Quality Report Timer, 3-26 Remote PAP Id, 3-24 Remote PAP Password, 3-25 Restart Timer in Seconds, 3-17 Seconds between Xmit of Echo-Request, 3-18 Password Authentication Protocol, 1-8 Peer Link Quality Report Timer parameter, 3-26 PPP deleting, 3-29 implementation notes, 2-1 to 2-4 Link Control Protocol (LCP), 1-5 Network Control Protocols (NCPs), 1-9 overview, 1-1 to 1-11 protocol prioritization, 2-4

### Q

Quality Protocol Link Quality reporting period, 1-2

#### R

Remote AppleTalk Node parameter, 3-12 Remote IP Address parameter, 3-10 Remote PAP Id parameter, 3-24 Remote PAP Password parameter, 3-25 Restart Timer in Seconds parameter, 3-17 routing over a PPP link, 1-4

#### s

Seconds between Xmit of Echo-Request parameter, 3-18 synchronous lines, 2-3

### v

VINES Enable parameter, 3-9

 $\sim$ 

 $\alpha$  -  $\beta$  -  $\beta$ 

### w

WCP, 2-1

## x

XNS Enable parameter, 3-6

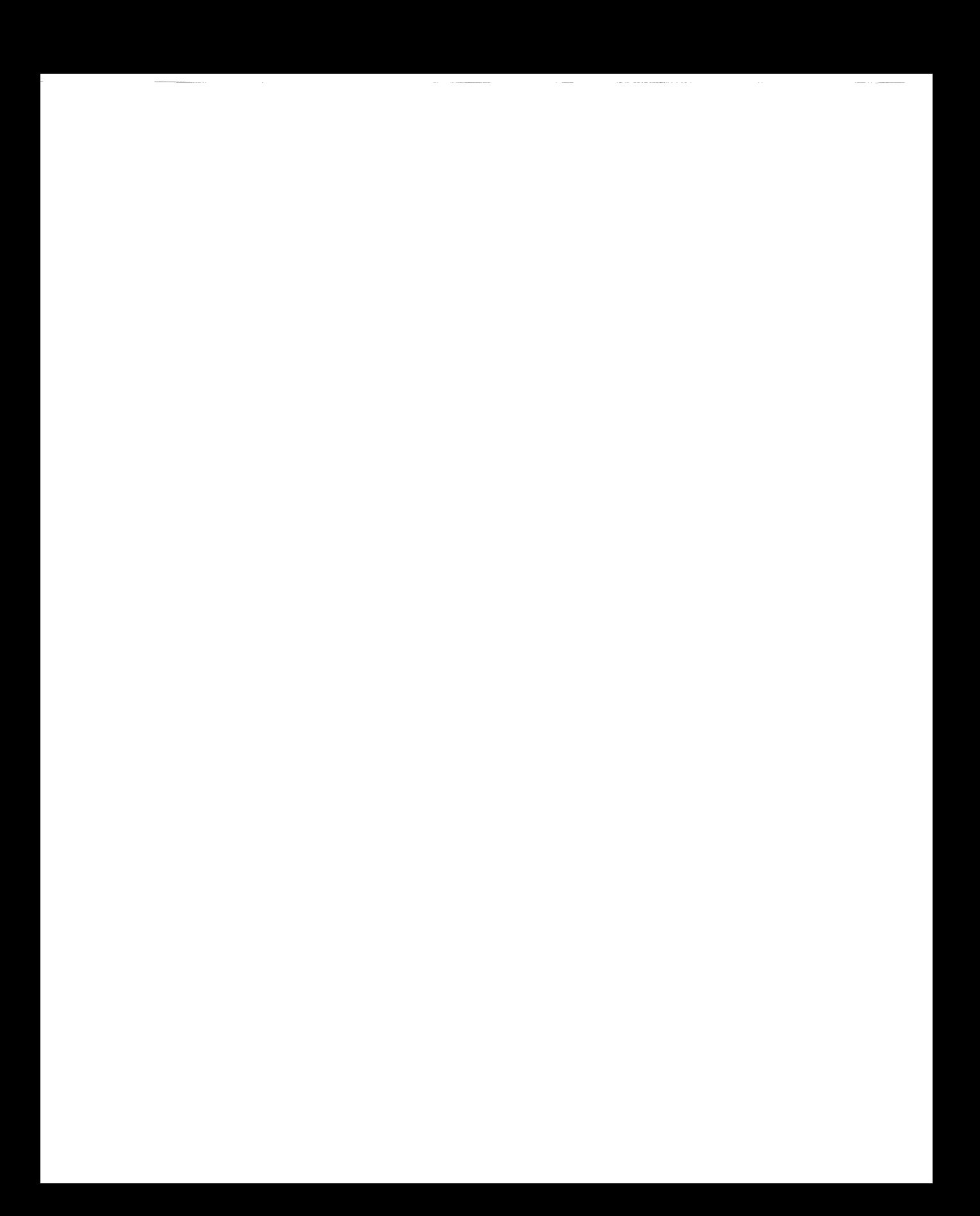

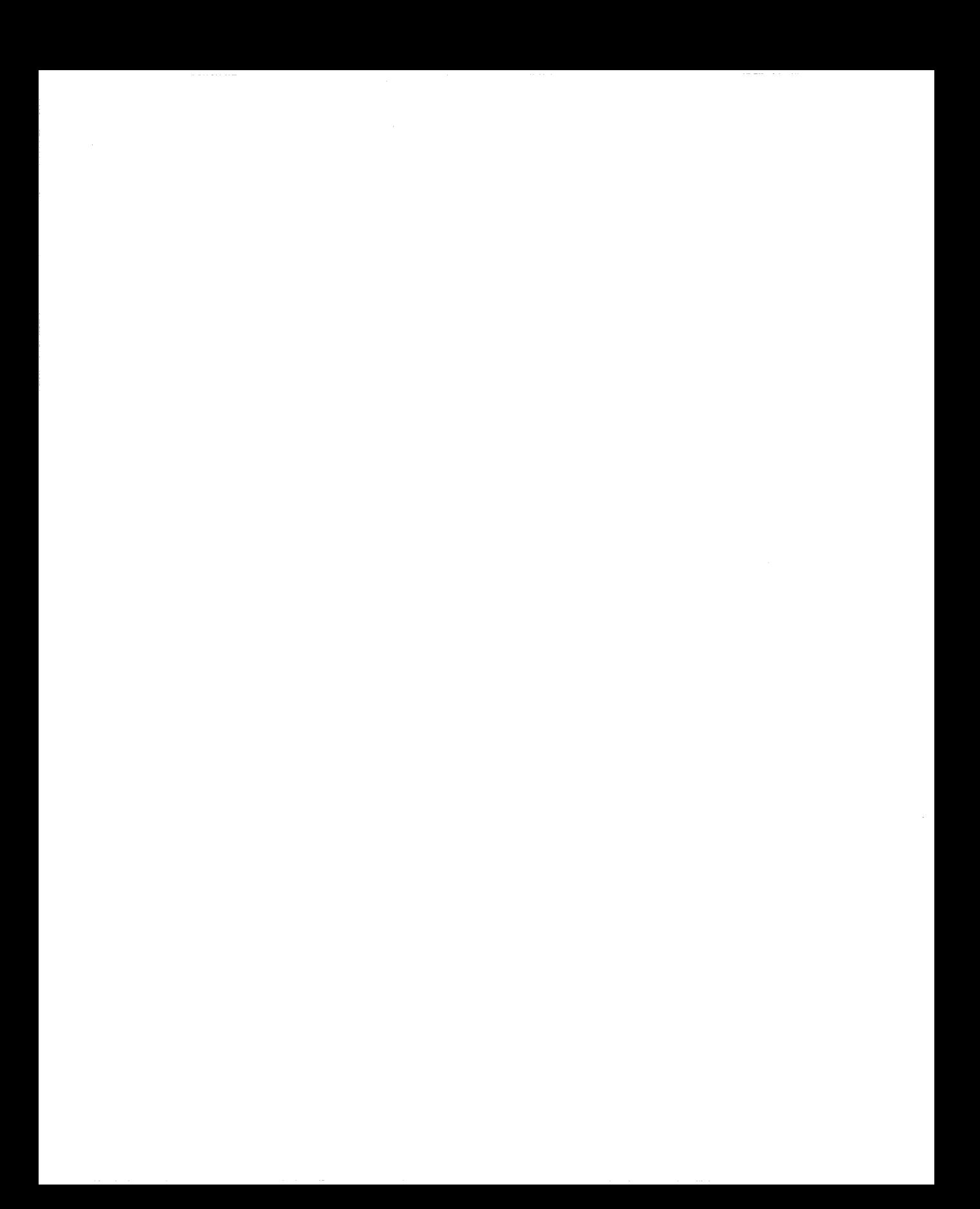